МИНИСТЕРСТВО ОБРАЗОВАНИЯ И НАУКИ РОССИЙСКОЙ ФЕДЕРАЦИИ федеральное государственное бюджетное образовательное учреждение высшего образования «Тольяттинский государственный университет»

# Институт **математики, физики и информационных технологий** Кафедра **«Прикладная математика и информатика»**

09.03.03 ПРИКЛАДНАЯ ИНФОРМАТИКА

# ПРИКЛАДНАЯ ИНФОРМАТИКА В СОЦИАЛЬНОЙ СФЕРЕ

# **БАКАЛАВРСКАЯ РАБОТА**

на тему «Информационная система управления грузоперевозками»

<u> 1980 - John Stein, mars and de Branch Stein, mars and de Branch Stein Branch Stein Branch Stein Branch Stein B</u>

Студент К.А. Чиканов

Руководитель Е.А. Ерофеева

# **Допустить к защите**

Заведующий кафедрой к.тех.н, доцент, А.В. Очеповский

 $\frac{1}{2017 \text{ r.}}$ 

Тольятти 2017

# МИНИСТЕРСТВО ОБРАЗОВАНИЯ И НАУКИ РОССИЙСКОЙ ФЕДЕРАЦИИ федеральное государственное бюджетное образовательное учреждение высшего образования «Тольяттинский государственный университет»

## Институт **математики, физики и информационных технологий**

## Кафедра **«Прикладная математика и информатика»**

УТВЕРЖДАЮ Зав. кафедрой «Прикладная математика и информатика» \_\_\_\_\_\_\_\_\_А.В. Очеповский

 $\frac{1}{2017 \text{ r.}}$ 

## **ЗАДАНИЕ на выполнение бакалаврской работы**

Студент: Чиканов Кирилл Алексеевич

1. Тема: Информационная система управления грузоперевозками

2. Срок сдачи студентом законченной выпускной квалификационной работы: май 2017.

3.Исходные данные к выпускной квалификационной работе: режим функционирования: круглосуточный (365/24/7); сетевой режим работы (Internet); система управления базой данных - MySQL.

4. Содержание выпускной квалификационной работы (перечень подлежащих разработке вопросов, разделов): анализ бизнес процессов и существующих разработок, проектирование концептуальной модели, тестирование и корректировка программного приложения, реализация информационной системы выбранными программными средствами.

5. Ориентировочный перечень графического и иллюстративного материала: диаграмма IDEF0, DFD, диаграмма .

6. Дата выдачи задания «11» января 2017 г.

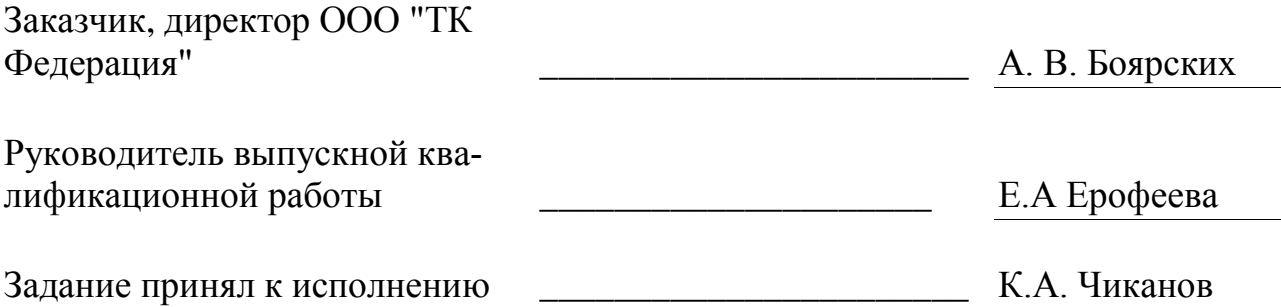

#### **Аннотация**

**Актуальность** данной работы заключается в необходимости проектирования и реализации информационной системы по грузоперевозкам, что позволит автоматизировать работу компании по грузоперевозкам.

**Целью** работы разработать информационную систему для компании по грузоперевозкам.

Для достижения цели надо решить задачи:

провести анализ научной и учебно-методической литературы;

провести анализ деятельность компании по грузоперевозкам и рассмотреть уже существующие наработки в области оказания услуг по грузоперевозкам;

спроектировать концептуальную модель;  $\bullet$ 

сформулировать требования к информационной системе;

спроектировать физическую модель базы данных для информационной системы для грузоперевозок;

разработать информационную систему по грузоперевозкам;

протестировать разработанную информационную систему по грузоперевозкам.

Выпускная квалификационная работа состоит из 80 страниц, 23 рисунков, 10 таблиц и 25 источников литературы. Выпускная квалификационная работа состоит из введение, трех глав, заключения и списка использованной литературы.

В первой главе проводится анализ деятельности компании ООО Федерация по грузоперевозкам, а также разрабатывается концептуальная модель, описывается процесс формирования заявки и организация отчетности с применением автоматизированного подхода.

Во второй главе проводится проектирование логической и физической моделей данных, выбор инструментальных средств для реализации информационной системы, и собственно сам процесс создания

информационной системы по грузоперевозкам на основе полученных результатов в первой главе.

В третьей главе приводятся основные функциональные возможности информационной системы, такие как калькулятор грузоперевозок, отслеживание груза, сроки доставки, заявка на перевозку и бухгалтерские документы. Кроме того в третьей главе составлен план тестирования, тесткейсы для проведения тестирования информационной системы для компании по грузоперевозкам.

В заключении подводятся основные итоги и выводы по работе.

В результате выполнения выпускной квалификационной работы была разработана информационная система по грузоперевозкам, которая позволила уменьшить временные затраты на получения и обработки информации, дала возможность клиентам получать всю интересующую их информацию и новости о компании в удобное время с помощью Internet. Кроме того данная информационная система позволит уменьшить расходы ресурсов компании как материальные, так и временные, на составление отчетной документации.

# ОГЛАВЛЕНИЕ

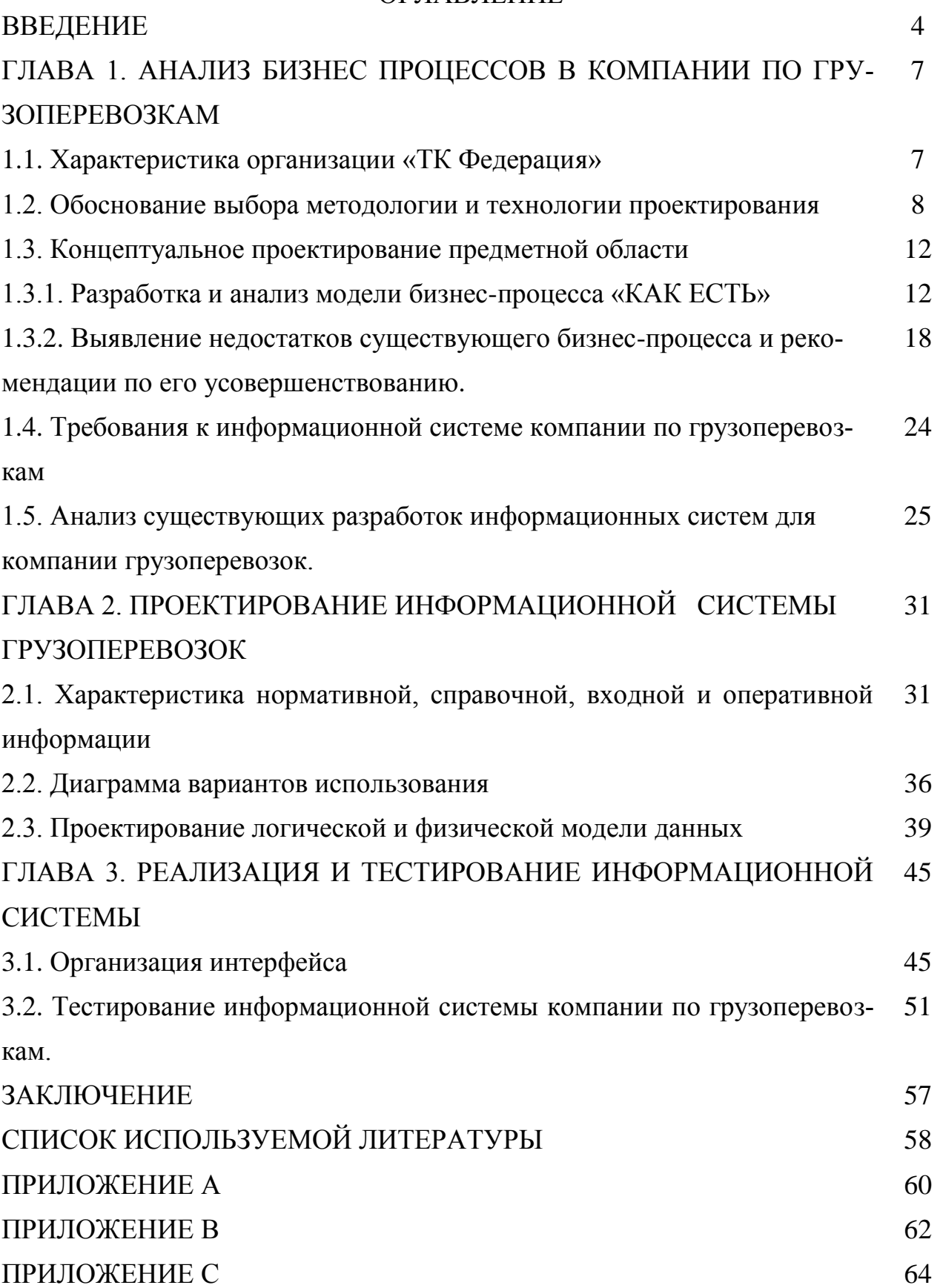

#### **ВВЕДЕНИЕ**

Большинство современных предприятий и организаций все чаще применяют для улучшения своей деятельности различные информационные системы (ИС). ИС внедряются в различные направления деятельности предприятий, это и бухгалтерский учет, и управление персоналом, и предоставление различных услуг клиентам. Информационные технологии помогают выполнять работу человеку в различных сферах деятельности, так как с современные информационные технологии позволяют автоматизировать большинство задач, что приводить к улучшению экономических показателей предприятия. С помощью информационных технологий можно производить сложнейшие для человека вычисления за секунды, и при этом избежать ошибок вычислений. Кроме того информационные системы обрабатывают огромные массивы взаимосвязанной информации, которые нуждаются в хранении, обновлении, корректировке, а также можно выполнять разнообразные запросы к базам данных.

**Актуальность** выпускной квалификационной работы состоит в необходимости разработки и внедрении информационной системы для компании по грузоперевозкам, что позволит автоматизировать работу в компании оказывающей услуги по грузоперевозкам.

**Объектом исследования** выпускной квалификационной работы является процесс управления заявками в компании, занимающейся грузоперевозками, а также вывод необходимой отчетной документации.

**Предметом исследования** выпускной квалификационной работы является процесс автоматизации бизнес-процессов в компании по грузоперевозкам и управление заявками на оказание услуг по грузоперевозкам, а также вывод необходимой отчетной документации.

**Цель** выпускной квалификационной работы: разработать информационную систему управления грузоперевозками.

**Задачи** выпускной квалификационной работы:

− провести анализ предметной области;

- − спроектировать концептуальную модель информационной системы по грузоперевозкам;
- − выполнить обзор и анализ известных аналогов информационной системы по грузоперевозкам;
- − разработать логическую модель данных информационной системы по грузоперевозкам;
- разработать физическую модель данных информационной системы по грузоперевозкам;
- − подобрать инструментальные средства для разработки информационной системы и базы данных системы.

**Методы исследования**: реинжиниринг процессов, методы структурного и объектно-ориентированного анализа и проектирования автоматизированных информационных систем, реляционное моделирование данных.

**Практическая значимость работы** представляется в разработке информационной системы для компании по грузоперевозкам, которая позволит сэкономить материальные и временные ресурсы и соответственно повысит прибыль компании.

В первой главе проводится анализ деятельности компании ООО Федерация по грузоперевозкам, а также разрабатывается концептуальная модель, описывается процесс формирования заявки и организация отчетности с применением автоматизированного подхода.

Во второй главе проводится проектирование логической и физической моделей данных, выбор инструментальных средств для реализации информационной системы, и собственно сам процесс создания информационной системы по грузоперевозкам на основе полученных результатов в первой главе.

В третьей главе приводятся основные функциональные возможности информационной системы, такие как калькулятор грузоперевозок, отслеживание груза, сроки доставки, заявка на перевозку и бухгалтерские документы. Кроме того в третьей главе составлен план тестирования, тест-

5

кейсы для проведения тестирования информационной системы для компании по грузоперевозкам.

В заключении подводятся основные итоги и выводы по работе.

В результате выполнения выпускной квалификационной работы была разработана информационная система по грузоперевозкам, которая позволила уменьшить временные затраты на получения и обработки информации, дала возможность клиентам получать всю интересующую их информацию и новости о компании в удобное время с помощью Internet. Кроме того данная информационная система позволила уменьшить расходы компании как материальные, так и временные ресурсы, на формирование отчетной документации.

# **ГЛАВА 1 АНАЛИЗ БИЗНЕС ПРОЦЕССОВ В КОМПАНИИ ПО ГРУЗО-ПЕРЕВОЗКАМ**

### **1.1 Характеристика компании «ТК Федерация»**

Выпускная квалификационная работа по проектированию информационных систем выполняется на основании данных о деятельности компании – ООО «ТК Федерация»

ООО «ТК Федерация» зарегистрировано в регионе г. Тольятти (Самарская область) по адресу 445026 ОПС №26 а/я968, Самарская область, г. Тольятти, ул. Революционная 26.

ООО «ТК Федерация» осуществляет свою деятельность с 12.07.2007. Основной вид деятельности – оказание услуг по грузоперевозкам.

Общество с ограниченной ответственностью – организация коммерческого характера, которая создается одним или несколькими лицами с целью получения систематической прибыли. Деятельность ООО регламентируется Гражданским кодексом РФ (ст. 87 – 94 ГК РФ) и Федеральным законом «Об обществах с ограниченной ответственностью» №14-ФЗ от 8 февраля 1998 года.

Компания самостоятельно организует свою деятельность на основе законодательных договоров с учетом потребительского спроса и рыночной конъюнктуры. Общество ведет оперативный, бухгалтерский и статистический учет деятельности, составляет необходимые отчеты в соответствии с действующим законодательством. Общество производит расчеты за потребляемые ресурсы, выполненные работы и предоставленные услуги по ценам и тарифам, установленным самостоятельно или на договорной основе.

На рисунке 1.1 показана организационная структура компании по грузоперевозкам «Федерация».

7

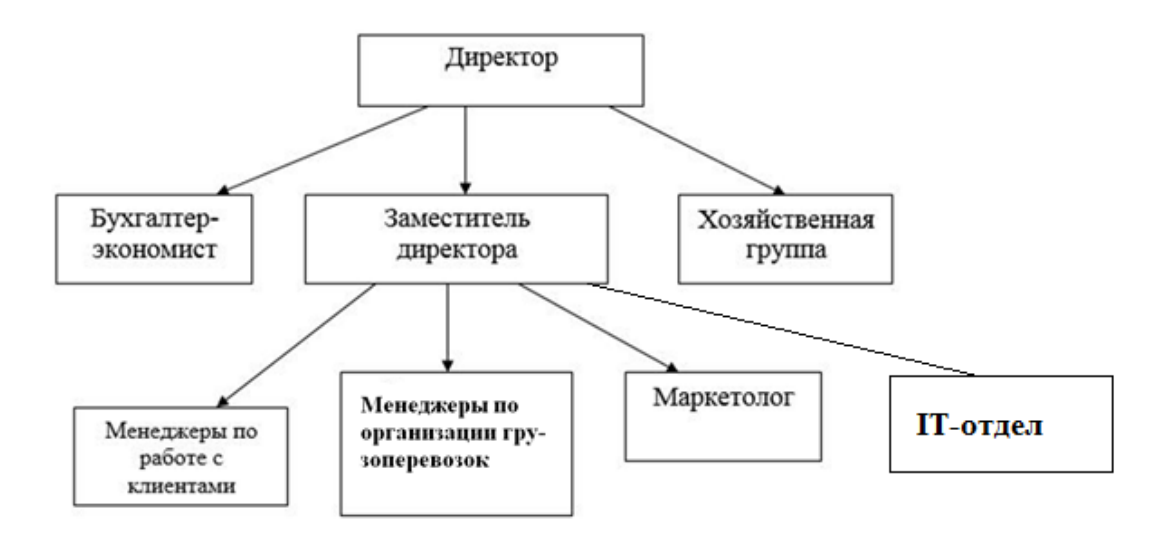

Рисунок 1.1 - Организационная структура компании по грузоперевозкам «Федерация»

В компании принята концепция организационных полномочий, основанная на вертикальном разделении труда. Можно выделить следующие основные направления:

- общее руководство – выработка и воплощение стратегических направлений деятельности компании по грузоперевозкам;

- управленческое руководство - руководство процессом предоставления услуг по перевозке грузов;

- экономическое руководство - тактическое планирование, проведение анализа деятельности, обеспечение рентабельной работы, руководство финансовыми потоками, финансовый контроль;

- оперативное управление - оперативное планирование и организация деятельности, регулярный контроль.

#### 1.2. Обоснование выбора методологии и технологии проектирования

На сегодняшний день широко применяются технологии проектирования информационной системы компании и ее компонентов, на базе процессного подхода и спиральной модели жизненного цикла информационных систем (ИС), который состоит из следующих этапов:

анализ проблемы;

- проектирование информационных систем;
- реализация информационных систем;
- внедрение информационных систем;
- сопровождение информационных систем.

В основу анализа компании положено понятие бизнес-модель информационных систем, базирующееся на следующих уровнях описания системы:

- 1. концептуальный уровень содержательное описание информационных систем на основе структурного подхода;
- 2. логический уровень формализованное описание информационных систем на основе объектно-ориентированного подхода;
- 3. физический уровень программно-аппаратная реализация информационных систем.

Различные принципы декомпозиции являются основой для концептуального моделирования. Рассмотри основные подходы:

1. структурный подход - декомпозиция системы на функции, которые необходимо автоматизировать, и разбивает их на конкретные задачи и процедуры;

2. объектно-ориентированный подход, который представляет систему в виде взаимодействующих объектов.

Два принципа, на которых базируется методологии структурного подхода:

- для решения главной задачи, разбить сложные задачи на ряд мелких задач.

- упорядочение задач в иерархическую древовидную структуру, с большей детализацией на последующем уровне.

Объектная декомпозиция используется при объектно-ориентированном подходе, при этом поведение системы описывается в терминах взаимодействия объектов, такие как класс, объект, методы, объединяющие данные и операции, относящиеся к определенному объекту системы. Данные объекта характеризующие общие свойства редко меняются. Процессы происходящие с объектами характеризуют их динамику.

При структурном анализе используют следующие методологии:

- SADT-методология, являясь основой методологии IDEF0, предназначена для построения функциональной модели предметной области, отображающая функциональную структуру объекта моделирования, производимые системой операции и связи между ними;

- DFD-методология - определяет модель системы как иерархию диаграмм потоков данных, которые описывают процессы преобразования входной информации в выходную информацию. Диаграммы верхних уровней детализируются при помощи диаграмм нижних уровней, создавая многоуровневую иерархию;

- IDEF3-методология предоставляющая собой механизм документирования и сбора информации о процессах в системе.

Анализ информационной модели компании по грузоперевозкам будем выполнять с помощью IDEF0-модели, которая позволяющей проводить объективный анализ бизнес-процессов, осуществляемых в компании по грузоперевозкам. DFD-методология в основном применяется для описания движения документов в компании по грузоперевозкам.

Для практической реализации какой либо методологии нам потребуется умение работать с CASE - средствами.

CASE- средствами это специальные программные системы, которые поддерживают процессы создания и сопровождения информационной системы, в т.ч. анализ и формулировку требований к системе, проектирование прикладного программного обеспечения и баз данных, и включает в себя генерацию кода, тестирование и документирование, а также обеспечения качества, конфигурационного управления и управления проектом в целом [2].

Существует два основных вида CASE-средств:

 $\bullet$  Middle CASE - средства анализа и проектирования, которые используются при создании спецификаций компонентов и интерфейсов систем, архитектур систем, алгоритмов и структур данных. К ним относятся Vantage Team Builder (Cayenne), Designer/2000

Silverrun (CSA), PRO-IV (McDonnell (ORACLE), Douglas). CASE. Аналитик (МакроПроджект);

• средства проектирования БД, которые обеспечивают моделирование данных и генерацию структур БД для наиболее распространенных СУБД. Это ERwin (Logic Works), S-Designor (SDP), DataBase Designer (ORACLE), Rational Rose (Rational Softw/are) [4].

Для описания бизнес-процессов компании по грузоперевозкам необходимо средство, в котором есть функция построения моделей предметной области. Поэтому для построения функциональных диаграмм «Как есть» и «Как будет» будем использовать Ramus Educational.

Ramus - кроссплатформенная система моделирования и анализа бизнеспроцессов. Основная функциональность:

- разработка графических моделей бизнес-процессов (нотации IDEF0 и DFD);
- разработка систем классификации и кодирования с привязкой к моделям процессов;
- формирование отчётов по моделям и системам, в форме описания бизнеспроцессов, должностных инструкций.

Преимущества перед аналогами:

Удобство использования графического редактора. Редактор поддерживает удобное передвижение по проектируемой модели, шаблоны часто используемых типов диаграмм, возможность отмены последних действий

Ramus Educational - некоммерческий продукт. Ориентирован на использование в обучении. Доступен только в локальном варианте и ограничен по функциональности. Перечень основных ограничений по сравнению с коммерческой локальной версией:

ограничен перечень доступных атрибутов классификаторов;

отсутствует функциональность для работы с матричными проекциями классификаторов;

отсутствует редактор отчётов;

отсутствует навигатор по модели.

Тем не менее, Ramus Educational поддерживает единый формат файлов с локальной версией Ramus. Таким образом, файл созданный в Ramus Educational можно редактировать в локальной версии Ramus и наоборот (за исключением атрибутов поддерживаемых только в локальной версии Ramus).

Также имеется возможность импорта/экспорта файлов в формат IDL BPWin. Таким образом, обеспечивается частичная совместимость с CA ERwin Process Modeler (в части графических моделей IDEF0);

В выпускной квалификационной работе для получения высококачественных информационных систем необходимо применять различные подходы и методологии к проектированию и моделированию ИС.

#### **1.3. Концептуальное проектирование предметной области**

#### *1.3.1. Разработка и анализ модели бизнес-процесса «КАК ЕСТЬ»*

С помощью кроссплатформенной системы моделирования Ramus Educational построена концептуальная модель бизнес-процессов компании по грузоперевозкам методологии IDEF0 (рис. 1.2).

Входные потоки:

- рекламные объявления компании;
- заявка клиентов;
- оплата заявки клиента;
- предложения компании грузоперевозок;
- предложения транспортных компаний.

На этапе концептуального проектирования информационной системы используется методология перестроения бизнес-процессов предприятия, направленная на их улучшение и оптимизацию.

Этапы цикла улучшения:

1. описание существующих бизнес процессов компании по грузоперевозкам (модель бизнес-процесса «Как есть»).

- 2. Описание необходимых для улучшения деятельности предприятия, способов выполнения процессов (модель бизнес-процесса «Как должно быть»).
- 3. обеспечение реализации на предприятии необходимых для улучшения деятельности предприятия, способов выполнения процессов с помощью современных информационных технологий.

Работа компании по грузоперевозкам состоит из пяти базовых процессов:

- выбор услуги клиентом;
- выполнение услуги исполнителем в требуемые;
- оформление наряда выполненных работ;
- контроль услуг менеджер проверяет соответствие выполненных работ и бланка наряда выполненных работ;
- вывод отчетности формируется и выводится отчетность.  $\bullet$

На рисунке 1.2 представлена диаграмма IDEF0 верхнего уровня «Как есть» работы компании по грузоперевозкам.

Входными потоками являются:

- рекламные объявления компании;

заявки клиентов на грузоперевозку.

Выходными потоками являются:

- отказ по заявке – отказ клиента от услуг компании или невозможность выполнения заявки;

- прибыль компании по грузоперевозкам;

- отчеты.

Модель " КАК ЕСТЬ " по методологии IDEF0 приведена на рисунке 1.2

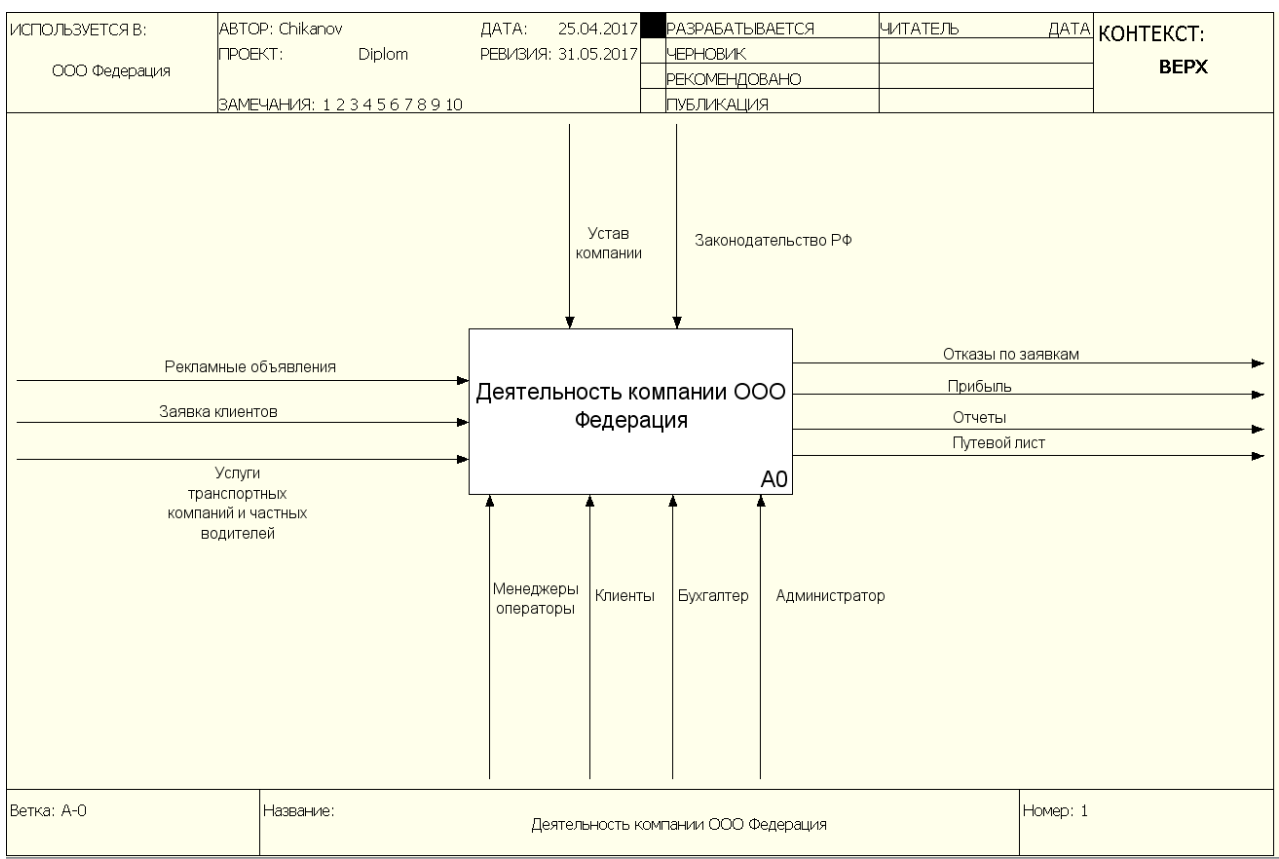

Рисунок 1.2 - Диаграмма IDEF0 верхнего уровня «Как есть» работы компании по грузоперевозкам

Потоками управления являются:

- Законы РФ – законы, которые регламентируют работу предприятий, осуществляющих хозяйственную деятельность в сфере оказания услуг по грузоперевозкам в РФ;

- Устав компании.

Потоками механизмов системы являются:

- Менеджер-оператор – организовывает и проводит необходимые мероприятия по привлечению и работе с клиентами;

- Клиент – клиенты компании по грузоперевозкам, желающие оформить заявку на различные услуги по грузоперевозке;

- Администратор – подписывает финансовые документы, координирует деятельность всех звеньев системы;

- Бухгалтер – получает оплату за выполнение услуг клиентам, осуществляет платежи с транспортными компаниями, ведет бухгалтерский учет деятельности компании, составляет отчетность для сдачи в контролирующие органы. На рисунке 1.3. представлена декомпозиция концептуальной модели 0-го уровня.

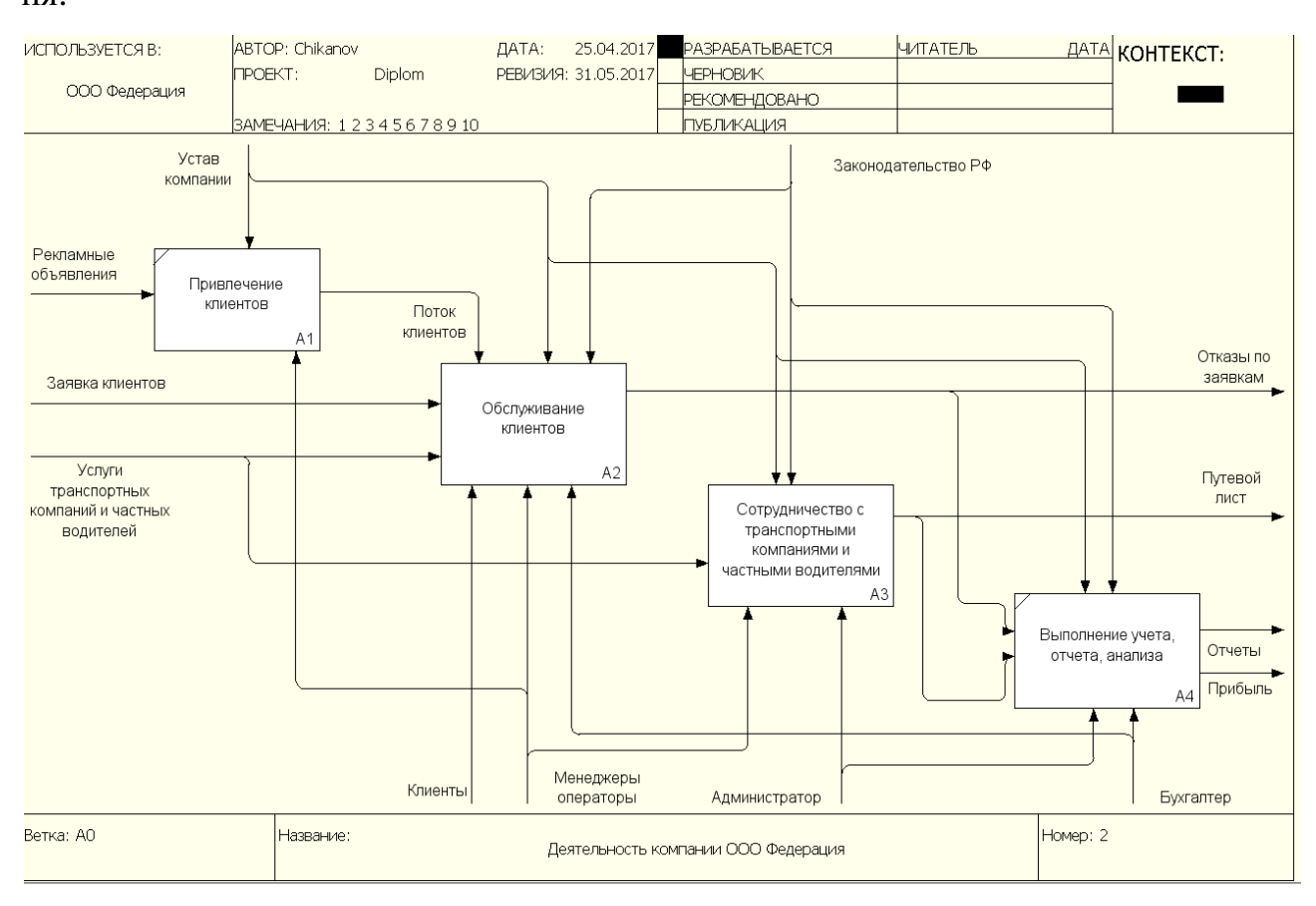

Рисунок 1.3 - Декомпозиция диаграммы А0 деятельности компании по грузоперевозкам.

Диаграмма декомпозиции первого уровня представлена из четырех блоков:

- Привлечение клиентов;
- Обслуживание клиентов;
- Сотрудничество с транспортными компаниями и частными водителями;
- Выполнение отчетов и анализ деятельности.

Функция «Привлечение клиентов» является одной из важнейших задач компании ООО Федерация, необходимо привлечь как можно больше непосредственно заинтересованных клиентов в услугах компании по грузоперевозке.

Вовлечение клиентов происходит за счет рекламы в средствах массовой информации, таких как печать, на сайтах объявлений в Интернете, в социальных сетях.

Самой главной задачей компании по грузоперевозкам является функция «Обслуживание клиентов». Ниже на рисунке 1.4. представлена детализация функции «Обслуживание клиентов» на диаграмме А1.

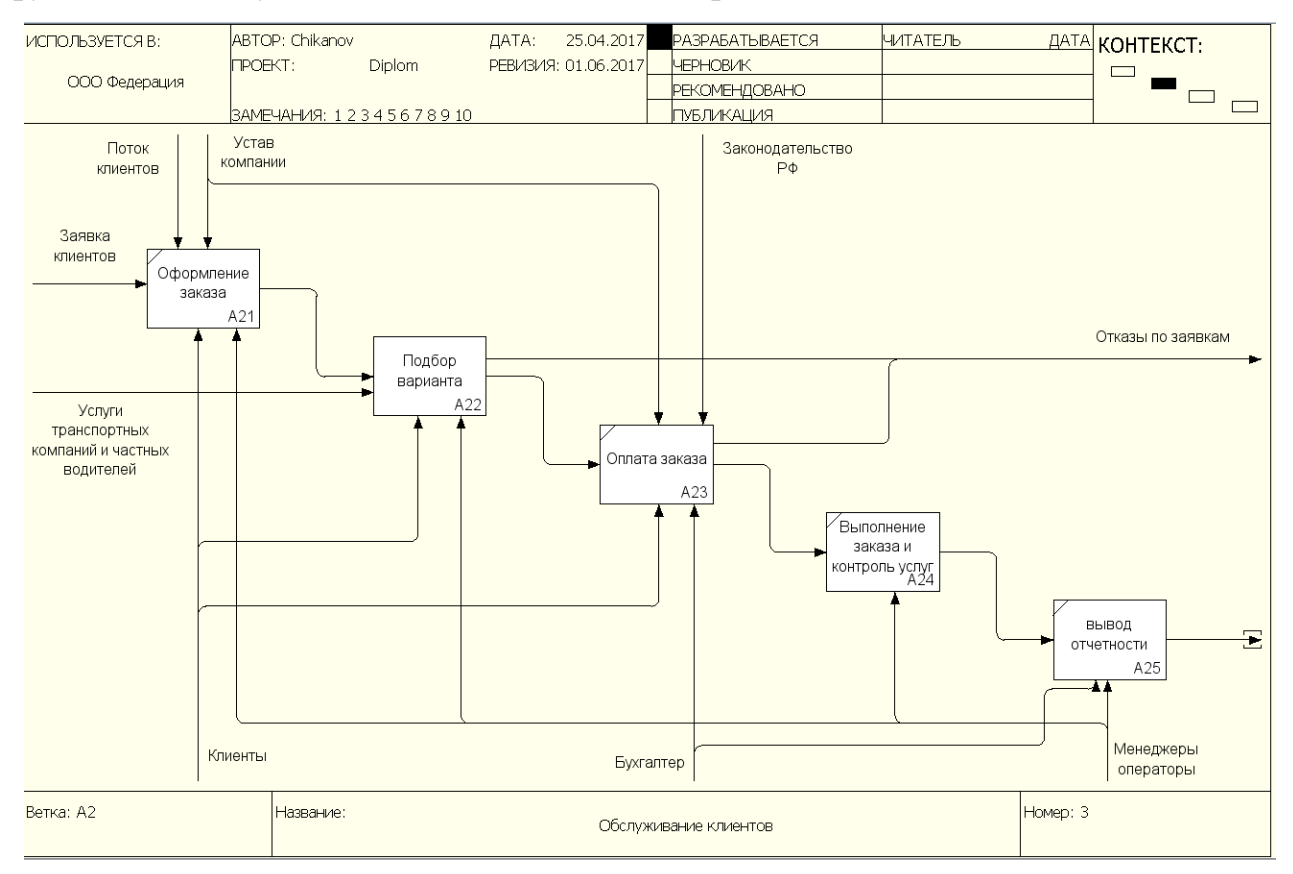

Рисунок 1.4 - Декомпозиция бизнес-процесса «Обслуживание клиента»

Данная модель служит для дальнейшего анализа и улучшения качества бизнес процессов выполнения услуг в данной компании по грузоперевозкам.

Составными бизнес-процесса «Обслуживание клиентов» являются подпроцессы:

- Оформление заказа;
- Подбор вариантов выполнения заказа;
- Оплата заказа;
- Выполнение заказа и контроль услуг;
- Вывод отчетности.

Взаимодействие менеджера и клиента начинается с формирования заявки и внесение в заказ персональных данных клиента и содержания требуемой услуги.

Основными видами услуг, предоставляемыми компанией по грузоперевозкам, являются:

- услуги перевозки: перевозка сборных грузов, доставка в гипермаркеты, универсальная доставка;

- складские услуги: ответственное хранение, упаковка грузов, бесплатное хранение грузов;

- дополнительные услуги: забор груза у отправителя, доставка груза получателю, погрузочно-разгрузочные работы, страхование, доставка ко времени;

После формирования требований заказа менеджером осуществляется подбор возможных вариантов оказания услуги. Например, если отправитель физическое лицо, то необходимы следующие документы:

- Заполненный талон на погрузку (выдается после передачи груза на склад).
- Данные об отправителе груза.
- При сдаче груза и оформлении документов физическому лицу (грузоотправителю) необходимо обязательно предъявить документ, удостоверяющий личность или водительское удостоверение.
- Прием груза для перевозки производится при наличии документов на груз. В случае отсутствия документов физическое лицо обязано сообщить во время оформления документов о характере груза и его свойствах.
- Физические лица могут отправлять груз только от своего имени либо от имени своего представителя при наличии нотариальной доверенности от собственника груза.
- Данные о получателе груза и его контактный телефон. Если получатель груза физическое лицо, то указывается фамилия, имя и отчество получателя и, по желанию, его паспортные данные.
- Документ, подтверждающий оценочную стоимость груза.

17

Сотрудник компании также вправе попросить грузоотправителя открыть упаковку и, в присутствии клиента, провести осмотр внутренних вложений груза, чтобы убедиться в отсутствии грузов, изъятых из свободного обращения. При отсутствии документов, подтверждающих принадлежность груза и его оценочную стоимость, отправителем составляется опись груза.

На основании полученных документов сотрудник рассчитывает итоговую стоимость перевозки, включая необходимые дополнительные услуги (доставку, погрузо-разгрузочные работы, упаковку, оформляет страхование груза, указывает, кто оплачивает перевозку (отправитель, либо получатель груза), принимает оплату за перевозку.

После оформления перевозки отправитель получает:

- Экспедиторскую расписку.
- Пакет бухгалтерских документов (акт выполненных работ, счет-фактура, счет) в случае, если перевозку оплачивает отправитель.
- Страховой сертификат (если груз был застрахован).

Данная модель является основой для дальнейшего анализа и улучшения качества бизнес процессов оказания услуг по грузоперевозкам в компании ООО Федерация.

# 1.3.2 Выявление недостатков существующего бизнес-процесса и рекомендации по его усовершенствованию.

Анализ модели «КАК ЕСТЬ» показал, что существующие бизнес-процессы имеют следующие недостатки:

- отсутствует возможность ознакомления с предоставляемыми услугами и их стоимостью в сети Internet;
- отсутствует возможность оформления заявки клиентом в режиме online;
- материальные затраты на расходные материалы;
- затраты временных ресурсов для формирования отчетов.

Главным недостатком бизнес-процесса «Обслуживание клиента» является то, что информация о клиенте и прочая информация о заказе заносится в табли-

цу MS Excel. Такой подход не позволяет эффективно использовать данную информацию. Эту проблему можно решить, если информацию о клиенте и сохранять в базе данных. Сохранение информации о клиенте и его заявках в едином реестре клиента позволит организовывать маркетинговые акции скидок для постоянных клиентов, осуществлять различные программы повышения лояльности клиентов к компании, тем самым увеличивая объемы предоставляемых услуг и прибыль компании.

Другим недостатком в существующем бизнес-процессе обслуживания клиентов является ограничение самостоятельности клиента при выборе и услуги по грузоперевозке в компании. Если клиенты смогут самостоятельно выбрать и заполнить необходимую информацию и распечатать счет на оплату, то менеджеру по работе с клиентами останутся лишь функции консультанта, благодаря этому компания сможет сократить количество менеджеров или загрузить их работой по привлечению клиентов, по повышению их лояльности. Чтобы это осуществить достаточно зайти на сайт компании и воспользоваться разработанной информационной системой компании по грузоперевозкам.

Основные требования к ИС компании по грузоперевозкам:

- регистрация, хранение, поиск информации о Клиенте;

- регистрация заявки;

- формирование и печать счета на предоплату;

- регистрация оплаты заказа;

- регистрация выполнения заявки;

- хранение реестра заявок.

Информационная система компании по грузоперевозкам должно обеспечивать многопользовательский режим работы как локальных, так и удаленных клиентов.

Из построенной выше модели и на основании выявленных ее недостатков, видно, что система обработки информации, принятая в рассматриваемой организации, является малоэффективной.

19

С учетом вышеизложенного принято решение улучшить бизнес-процесс путем разработки и внедрения информационной системы по грузоперевозкам.

Обнаруженные в модели AS-IS можно исправить, если спроектировать модель ТО-ВЕ - модель обновленной организации бизнес-процессов в компании. Создание и внедрение информационной системы приведет к изменению условий выполнения отдельных операций, структуры процессов в компании, а за этим возникнет необходимость изменения системы правил, используемых в компании, модификации должностных инструкций сотрудников. Функциональная модель То-Ве дает возможность на стадии проектирования информационная системы понять эти изменения. Использование функциональной модели ТО-ВЕ позволяет сократить сроки внедрения информационной системы, снизить риски, возникающие при привлечении сотрудников компании к информационным технологиям. Модель ТО-ВЕ необходима для понимания как компания будет вести и развивать бизнес в будущем.

Функциональная модель ТО-ВЕ позволит определить распределение ресурсов между операциями бизнес-процесса, что дает возможность оценить эффективность использования ресурсов.

Для обеспечения оформления заказа клиента, контроля его исполнения, внесения данных о клиенте в единую базу, а также для формирования автоматизированных отчетов, необходимо создать информационную систему для компании по грузоперевозкам. При создании ИС нужно автоматизировать процесс передачи промежуточной документации.

Для обеспечения оформления заказа клиента, контроля его исполнения, внесения данных о клиенте в единую базу, а также для формирования автоматизированных отчетов, необходимо создать информационную систему для компании по грузоперевозкам. При создании ИС нужно автоматизировать процесс передачи промежуточной документации.

20

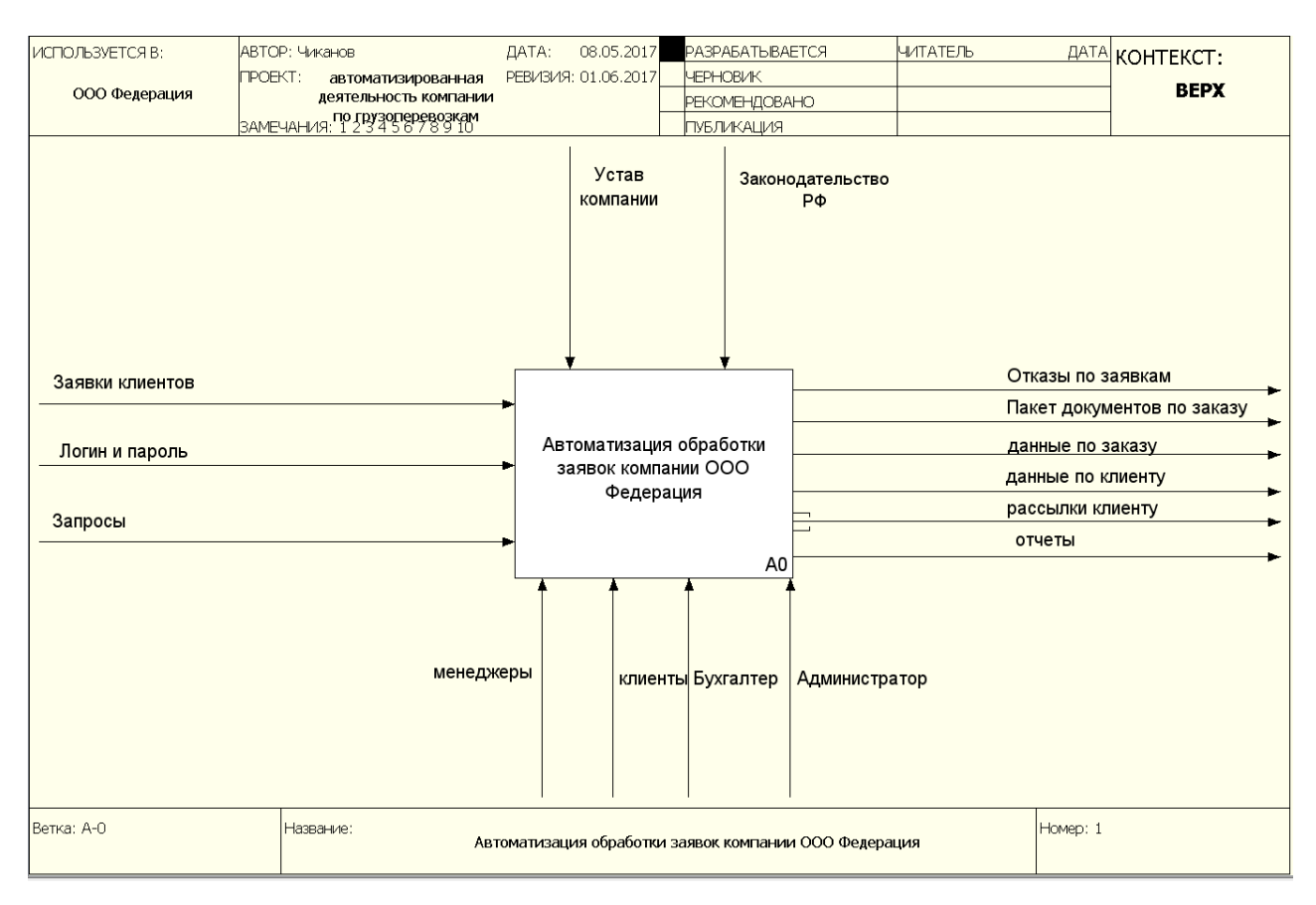

Рисунок 1.5 - Контекстная диаграмма А-0 автоматизированная деятельность компании по грузоперевозкам

В соответствии с приведенными выше требованиями на рисунке 1.6 представлена декомпозицию процесса автоматизированная деятельность компании по грузоперевозкам «Контекстная диаграмма А-0».

Процесс обслуживания клиента в новых условиях технологии включает следующие процессы:

- регистрацию и авторизацию пользователя, в т.ч. клиента;
- оформление заявки на услугу;
- поиск вариантов выполнения заявки;
- формирование отчетов и ответов на запросы.

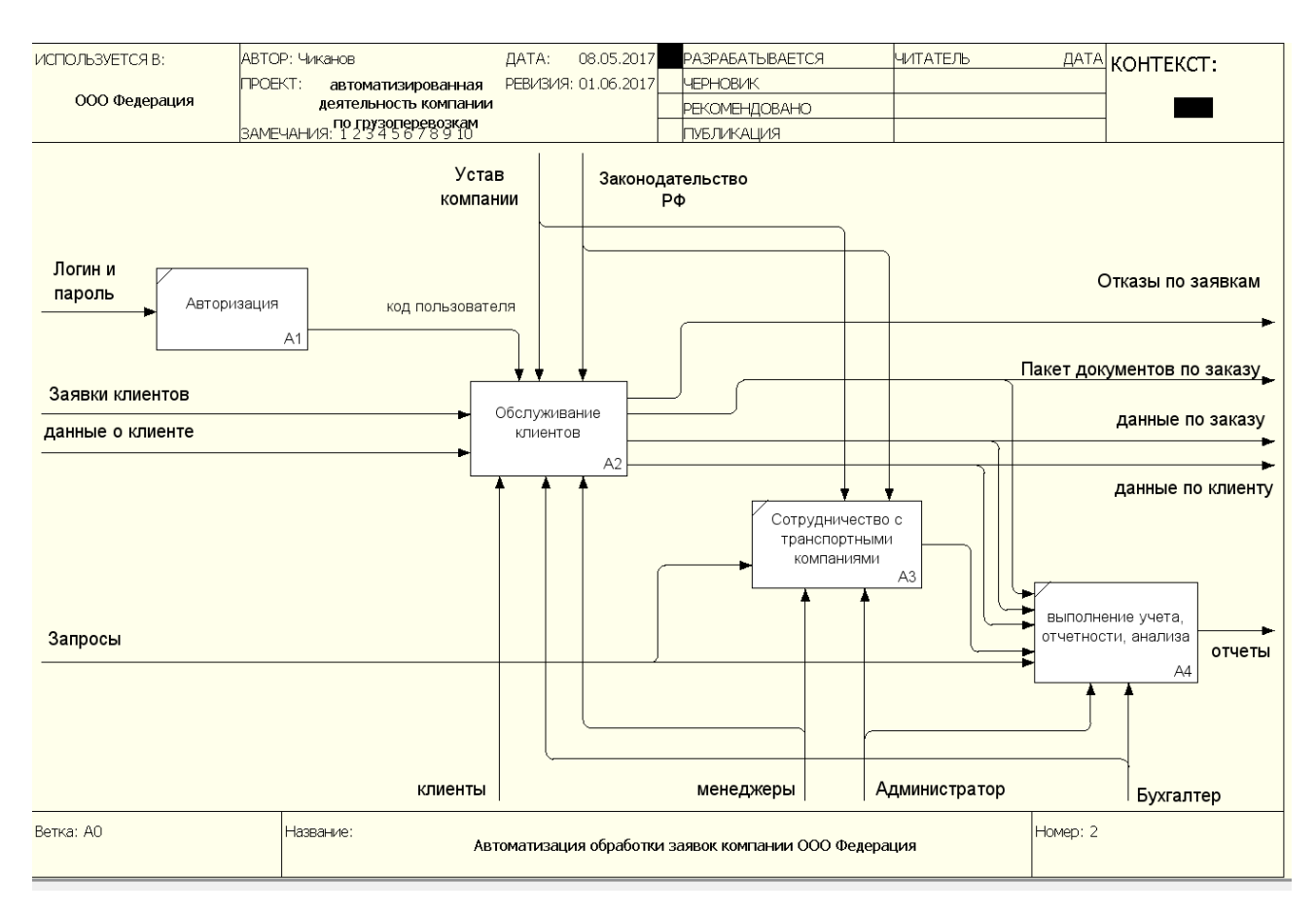

Рисунок 1.6 - Декомпозиция контекстной диаграммы А-0

Хранилищем информации, используемым в рассматриваемой системе, является база данных турагентства, хранящая:

- данные о клиентах;

- данные о заказах;

- данные о выполнении заявки.

Согласно новой технологии основной поток данных представлен электронными документами.

Выделим следующие потоки данных:

- заявка на услугу;
- данные о клиенте;
- денежные средства;
- данные о заказе.

Клиент (или с его согласия менеджер) вносит данные о клиенте в базу данных организации и оформляет заявку. Клиент (или менеджер) выбирает вариант перевозки, который его устраивает и оформляет заявку. Система формирует счет на оплату. Клиент осуществляет оплату, которую регистрирует бухгалтер в системе. Бухгалтер получает финансовую информацию по всем заказам, и формирует финансовые отчеты.

На рисунке 1.7 представлена декомпозиция работы с клиентом.

Процесс работы с клиентом также автоматизируется:

- обработка заказа клиента;

- регистрация заказа;

Результатом работы с клиентом будет выбор варианта выполнения заказа либо отказ от заказа.

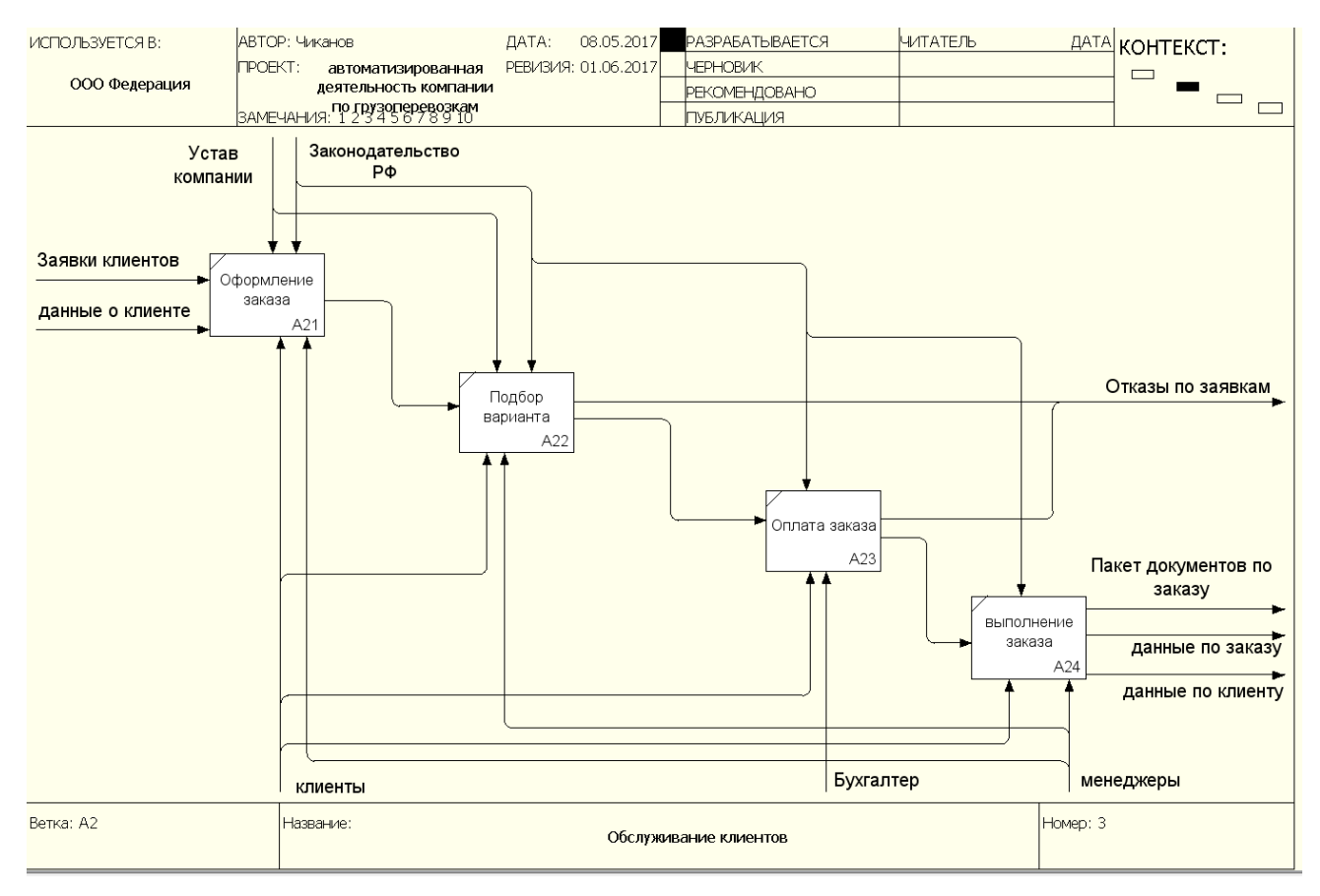

Рисунок 1.7 – Декомпозиция блока А2 «Работа с клиентом»

Структурно-функциональная модель «КАК ДОЛЖНО БЫТЬ» является основой технического задания на создание или модернизацию информационной системы и представляет собой концептуальную модель усовершенствованного бизнес-процесса.

Перед проектированием информационно аналитической системы, необходимо смоделировать, как будет осуществляться процесс работы компании грузоперевозок.

### **1.4. Требования к информационной системе компании по грузоперевозкам**

Анализа предметной области и поставленных задач позволил выделить следующие функции и требования, которые необходимо реализовать в информационной системе.

Информационная система должна представлять собой web-портал доступный в сети Internet в режиме 7/24/365.

- − ИС должна состоять из следующих взаимосвязанных модулей:
- − Услуги и цены;
- − Калькулятор грузоперевозок
- − Отслеживание груза
- − Сроки доставки грузов
- − Заявка на перевозку
- − Запрос бухгалтерских документов

Для поддержания и эксплуатации информационной системы от сотрудников компании требуются только пользовательские навыки работы с программными продуктами.

Информация, размещаемая на портале, является публичной. Связь с клиентами поддерживается через электронную почту и личный кабинет менеджера и клиента. Портал должен адекватно работать на большинстве известных браузерах, и предоставляется возможность управление заявками в онлайновом режиме.

# **1.5. Анализ существующих разработок информационных систем для компании грузоперевозок.**

При автоматизации компании или отдельного процесса возникает необходимость выяснить что уже и как сделано в этой области, чтобы не изобретать информационную систему с нуля.

# **АвтоТрансИнфо** http://ati.su/

Сайт создан как средство обмена информацией между участниками рынка автомобильных грузоперевозок.

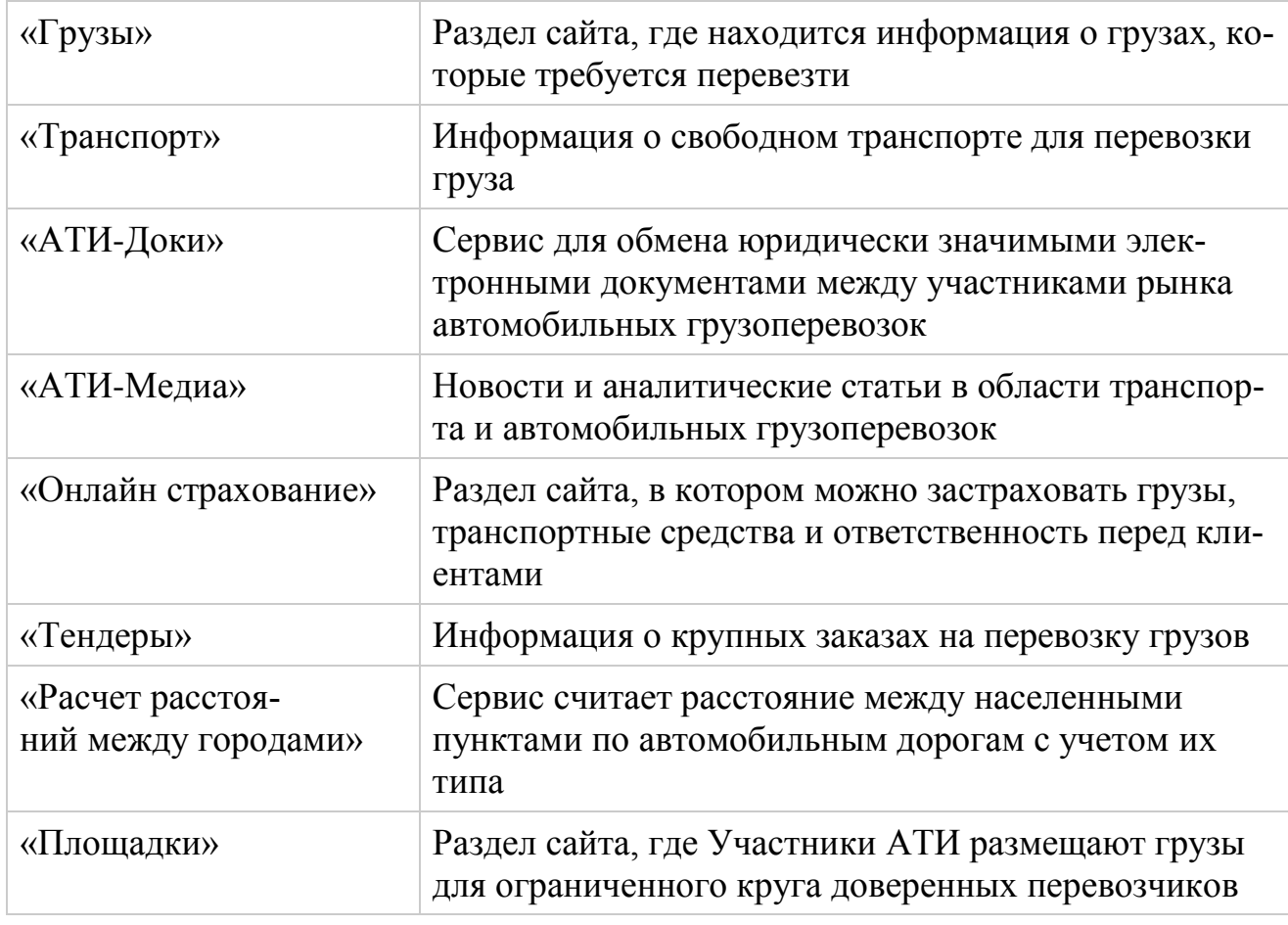

Разделы и сервисы «АвтоТрансИнфо»

На рисунке 1.8. представлена главная страница сайта.

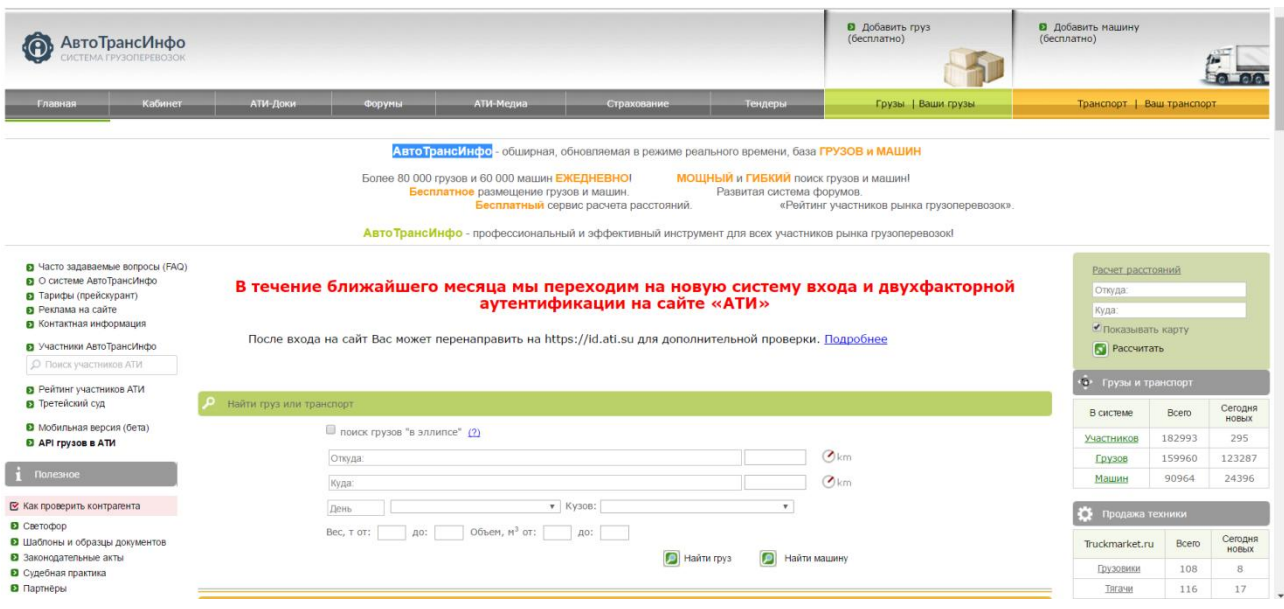

Рисунок 1.8 – Главная страница сайта АвтоТрансИнфо

Есть специальная страничка «Кабинет» в системе АвтоТрансИнфо - это страница Клиента АТИ, где собрана вся информация, имеющая непосредственное к нему отношение, которой Участник может управлять:

- О своей компании и контакты;

- Аффилированные фирмы;
- Ваши грузы;
- Ваш транспорт;
- Списки;
- Комментарии к фирмам;
- Режим Раздельного Доступа (РРД);

 - Об оплате услуг АвтоТрансИнфо, История платежей, доступные услуги;

- Билеты;
- Претензии к другим фирмам;
- Рекомендации другим фирмам;
- Ваш Паспорт Участника АТИ;
- Ваши тендеры;
- Ваши страховки и договора страхования.

В Кабинете вы можете пользоваться дополнительными настройками:

- Дополнительный JavaScript (AJAX-запросы и анимация);

- Часовой пояс;

- Устанавливать Радиусы для поиска и подбора грузов и машин;

 - Устанавливать приоритет по стране для списка городов и регионов, появляющихся при вводе нас.пунктов в разных формах на сайте;

Данный сайт представляет собой портал для компаний по грузоперевозкам. Все услуги по доступу к базам данных предоставляются на платной основе.

# **сайт грузоперевозок Груз РФ http://gruzrf.ru/.**

Сайт грузоперевозок работает следующим образом: клиент – владелец груза, то размещает заявку на перевозку груза, транспортные компании или частные перевозчики откликаются на заявку. Клиент выбирает лучшее предложение.

Если клиент является перевозчиком, также размещайте заявку на нашей бирже грузоперевозок. В заявке перевозчик предлагает свои услуги, а владельцы грузов будут откликаться на заявку. (Рисунок 1.9)

| $T_{\text{P}}$ , $\Gamma$ py3P $\Phi$ .Ru<br>Грузоперевозки по России возок |                                                                 |                                                                                     |                | О нас • Расстояния • Форум • Реклама • Контакты                                           |  |  |
|-----------------------------------------------------------------------------|-----------------------------------------------------------------|-------------------------------------------------------------------------------------|----------------|-------------------------------------------------------------------------------------------|--|--|
| Поиск заявок                                                                | например: "бытовая техника" или "Газель"                        |                                                                                     |                | СОЗДАТЬ ЗАЯВКУ                                                                            |  |  |
| Все заявки                                                                  | Перевозчики<br>Грузы                                            | <b>Услуги</b><br>Диспетчеры                                                         |                | <b>RSS feed</b>                                                                           |  |  |
|                                                                             | Груз РФ - сайт заявок на грузоперевозки по России               |                                                                                     |                | Навигация<br>Расчёт расстояний<br>Форум по грузоперевозкам<br>Реклама на сайте<br>Виджеты |  |  |
|                                                                             |                                                                 |                                                                                     |                |                                                                                           |  |  |
|                                                                             | Грузоперевозки по России                                        |                                                                                     |                | Вы недавно смотрели<br>» Перевезу груз 13.06.17                                           |  |  |
|                                                                             |                                                                 |                                                                                     |                | Грузы по категориям                                                                       |  |  |
|                                                                             |                                                                 | Ищу перевозчика Перевезти автомобиль не на ходу. - Частное лицо. Новый Уренгой      | $0$ 19-05-2017 | Все грузы<br>$\circ$<br>• Автомобили                                                      |  |  |
| Заявки на грузоперевозку                                                    | Ищу перевозчика Перевезти лес - ООО "Банбочка", Киров           |                                                                                     | $0$ 19-05-2017 | • Бетон, доставка миксером<br>• Бумага, картон, тара                                      |  |  |
|                                                                             | Ищу перевозчика Отвезти автозапчасти - КНРАвто, Санкт-Петербург |                                                                                     | $0$ 19-05-2017 | <b>• Вывоз мусора</b><br>• Груз в биг-бегах                                               |  |  |
| Перевезу груз                                                               |                                                                 | Перевезу груз 13.06.17 - ООО "Челябрезинотехника", Челябинск                        | 0 19-05-2017   | • Древесина, лес, пиломатериалы<br>• Животные                                             |  |  |
|                                                                             |                                                                 | Ищу перевозчика Компания «КНАУФ Гипс» ищет партнера-перевозчика - «КНАУФ Гипс» ООО, | $19-05-2017$   | • Контейнерные перевозки<br>• Крупногабаритный груз                                       |  |  |
|                                                                             | Ищу перевозчика Деревянный брусок - ООО "Кубометр", Вологда     |                                                                                     | 0 19-05-2017   | <b>• Курьерская доставка</b><br>• Мебель и бытовая техника<br>• Металл, арматура, трубы   |  |  |

Рисунок 1.9 – Главная страница сайта грузоперевозок Груз РФ

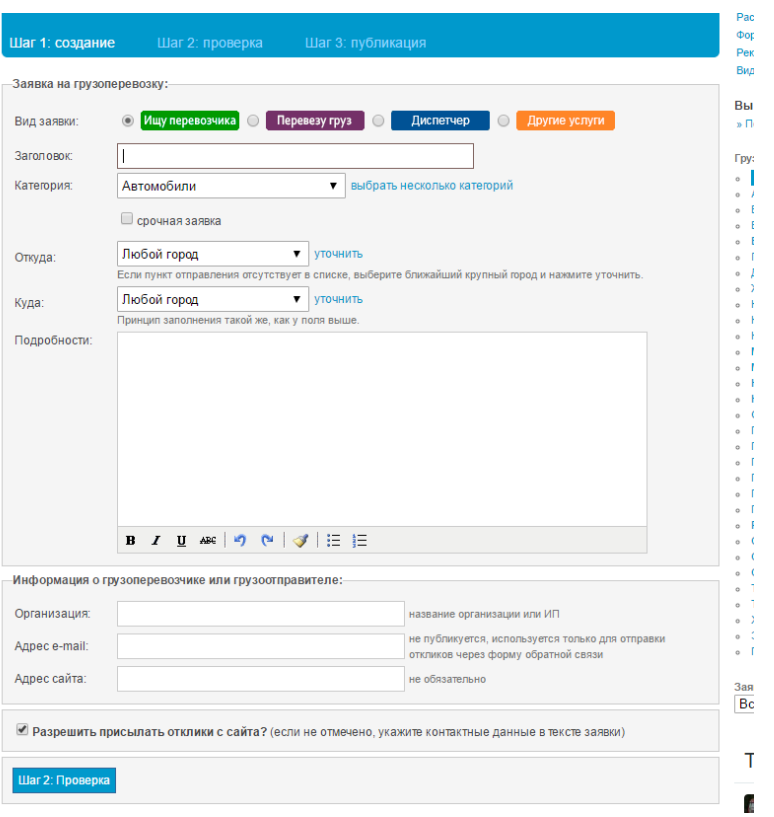

Рисунок 1.10 – Страница заявки сайта грузоперевозок Груз РФ

I

На сайте не предусмотрена возможность интерактивной связи с клиентом через личный кабинет.

# **Портал Автодиспетчер https://www.avtodispetcher.ru/**

Еще один портал по грузоперевозкам.

abreJucnervep

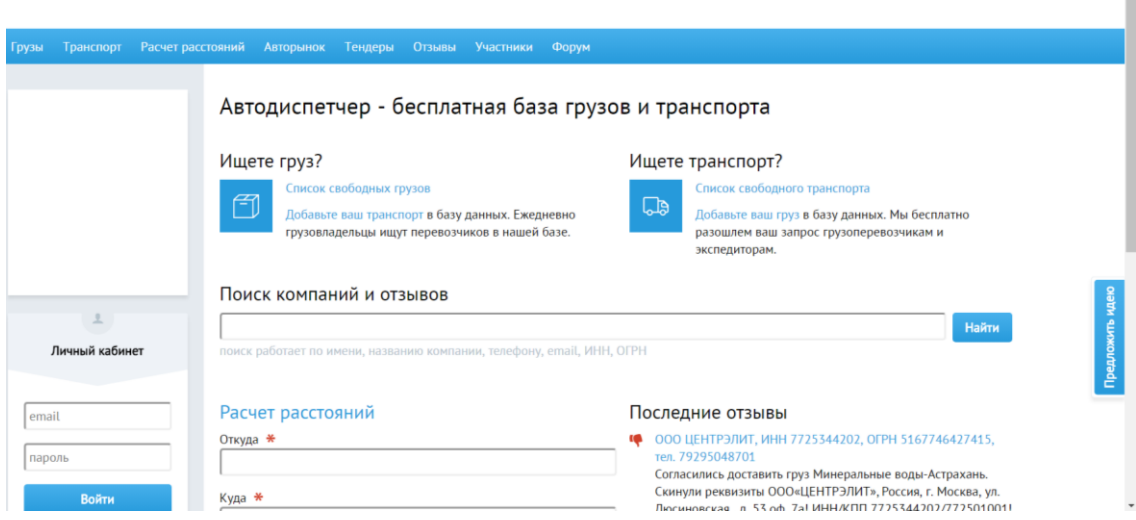

Рисунок 1.11 – Страница портала Автодиспетчер

Для проведения сравнительного анализа исследуемых аналогов их характеристики сведены в таблице 1.

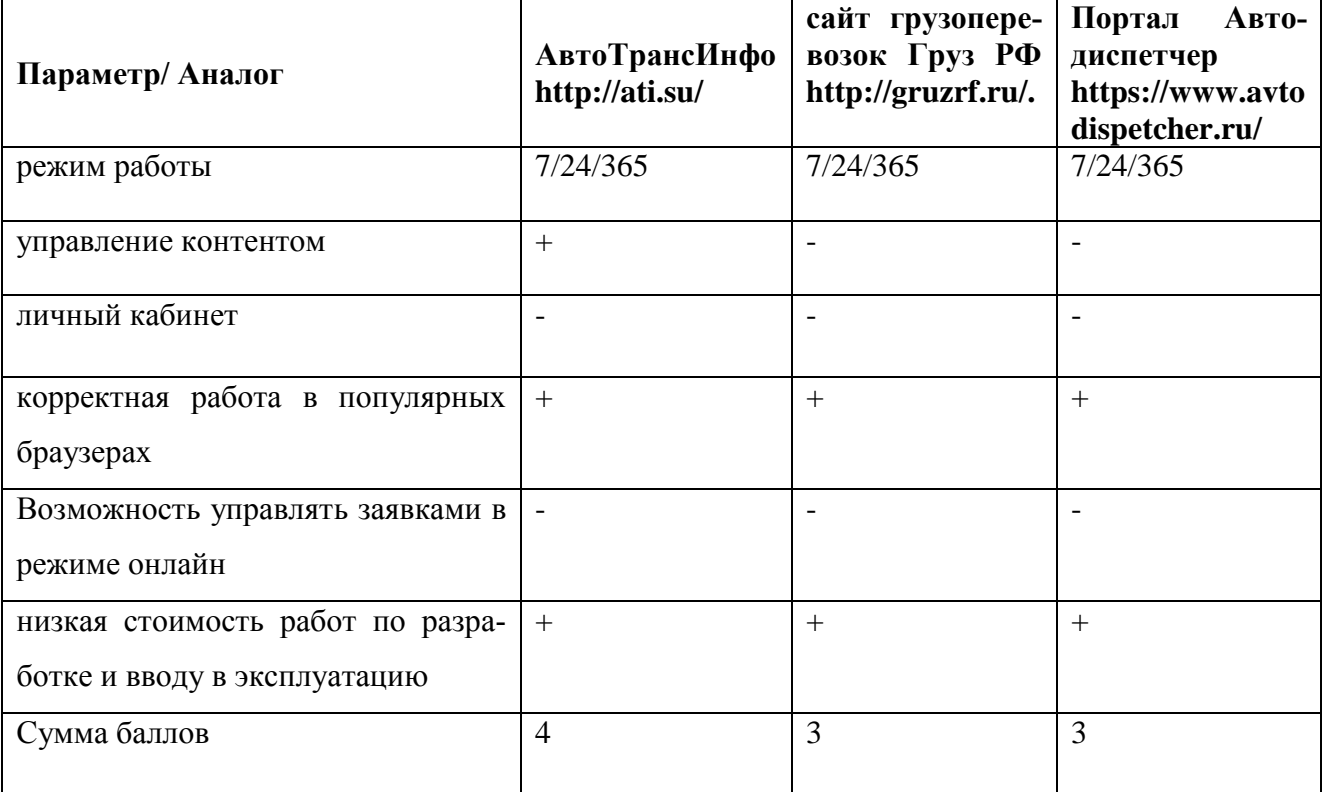

Таблица 1.1 – сравнительный анализ исследуемых аналогов

Как следует из таблицы 1.1, представленные аналоги не отвечают всем требованиям, предъявляемым к информационной системе компании ООО «Федерация» по грузоперевозкам.

В связи с этим, возникла необходимость в разработке информационной системы компании по грузоперевозкам, удовлетворяющей требованиям Заказчика.

#### **Выводы по первой главе:**

Выбрали методологию бизнес-моделирования, для проектирования информационной системы для компании по грузоперевозкам. Методология бизнес-моделирования опирается на концептуальный, логический и физический уровни представление проектируемой информационной системы.

Анализ модели «КАК ЕСТЬ» бизнес-процесса формирования заявки и организация отчетности с применением автоматизированного подхода для компании грузоперевозок было выявлена необходимость в онлайнового оформления заявок клиентами.

Усовершенствование бизнес-процесса по формированию заявки и организации отчетности становится возможным, если разработать и внедрить информационную систему, представленную в виде web-портала для компании по грузоперевозкам.

Анализ наиболее популярных аналогов порталов по грузоперевозкам позволил понять, что представленные порталы не отвечают всем требованиям, предъявляемым к информационной системе компании ООО «Федерация» по грузоперевозкам. Поэтому было принято решение о разработке новой информационной системы компании ООО «Федерация» по грузоперевозкам.

# ГЛАВА 2. ПРОЕКТИРОВАНИЕ ИНФОРМАЦИОННОЙ СИСТЕМЫ **ГРУЗОПЕРЕВОЗОК**

# 2.1. Характеристика нормативной, справочной, входной и оперативной информации

Справочники информационной системы представляют собой набор сгруппированных данных, для систематизации различной информации. В результате пользователь информационной системы сможет заносить в систему только значения, представленные в справочнике. Такой подход позволяет упростить ввод данных и избежать различных ошибок и опечаток, и плюс становится проще проводить анализ данных. При начале работы со справочником требуется их наполнить необходимыми данными.

В таблице 2.1. представлены справочники, входящие в информационную систему.

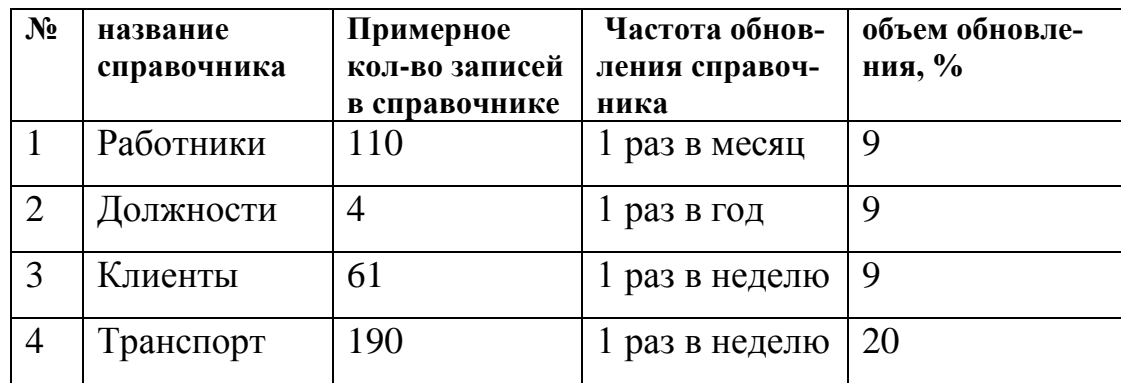

Таблица 2.1- Справочники ИС компании по грузоперевозкам

Администратор информационной системы должен отвечать за поддержание справочников в актуальном состоянии.

В системе используются следующие входные документы:

- договор о перевозках;
- перечень транспортных средств;
- $-$  паспорт;
- штатное расписание водителей;
- платежное поручение.

В таблице 2.2. представлен атрибутный состав справочников

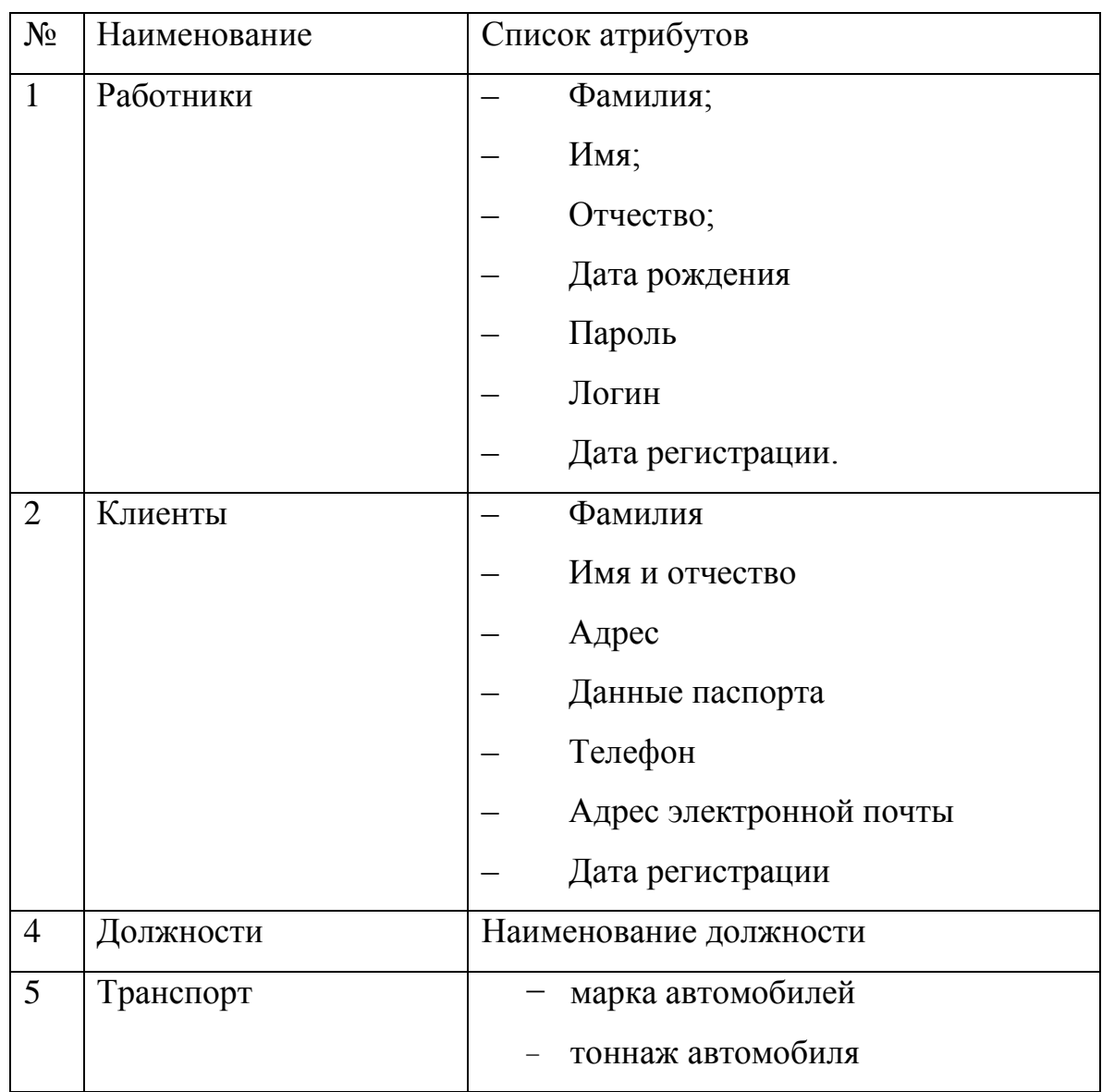

## Таблица 2.2 - Атрибутный состав справочников

Документ договор о перевозке имеет следующие реквизиты:

- наименование перевозки;
- дата перевозки;
- реквизиты клиента.
- пункт отправления автомобиля
- пункт назначения автомобиля
- вес груза
- дата отправления автомобиля
- дата прибытия автомобиля
- стоимость перевозки

Документ перечень транспортных средств содержит следующие атрибуты:

- марка
- тоннаж
- габариты
- гос. номер

Из документа Паспорт используются следующие реквизиты:

- Фамилия, имя и отчество менеджера;
- Дата рождения;

Из документа Платежное поручение используются следующие реквизи-

ты:

- Наименование клиента;
- Дата оплаты;
- Сумма оплаты;
- Номер договора.

Из документа Штатное расписание водителей используется:

- Фамилия
- Имя
- Отчество
- Номер водительских прав
- Категория
- Страховой полис

## **Характеристика отчетной информации**

К отчетной информации в информационной системе относятся следующие документы:

- $\frac{1}{2}$ Список клиентов;
- Список перевозчиков;
- $\overline{\phantom{0}}$ Список заказов;
- $\equiv$  . Список платежей;
- Список договоров;  $\equiv$
- Предварительный договор о предоставлении услуги по перевозке  $\equiv$

груза;

Отчет о работе менеджеров.  $\equiv$ 

Атрибуты документов представлены в таблице 2.3.

Таблица 2.3 - Атрибуты отчетных документов

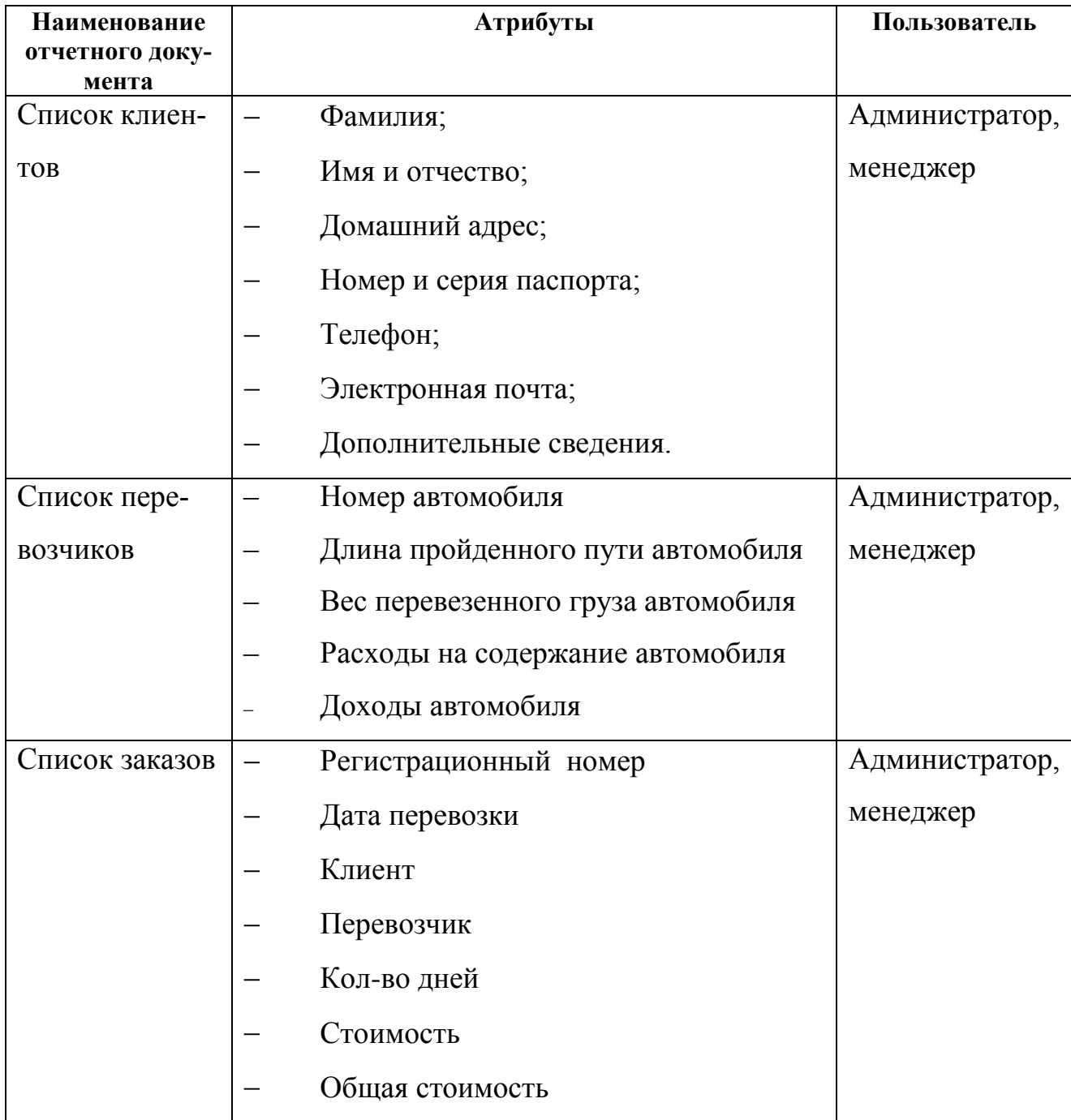

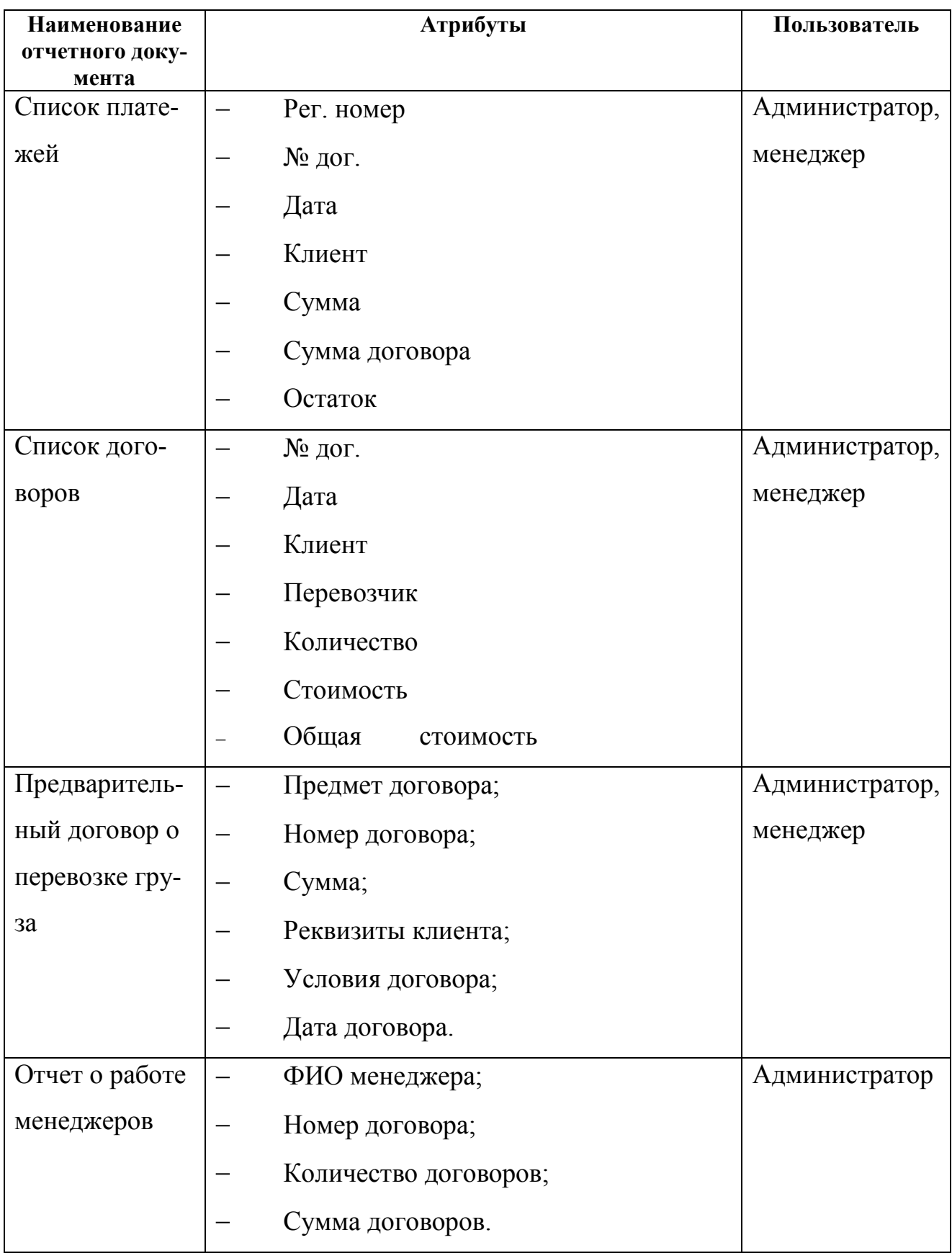

## **2.2 Диаграмма вариантов использования**

В качестве объектной модели информационной системы может выступать диаграмма вариантов использования [20]. Данная диаграмма позволяет выявить основные процессы, происходящие в системе и их взаимосвязь. Кроме того, диаграмма вариантов использования способствует выделению функциональной структуры информационной системы. На базе созданной диаграммы составляется план дальнейшей разработки системы [11]. Базируясь на построенную модель, составим план разработки информационной системы.

Для предметной области грузоперевозки можно выделить следующих актеров:

- клиент;
- администратор системы ;
- менеджер.

Таким образом, клиенту разрабатываемая информационная система должна предоставить возможность подать онлайн заявку на перевозку груза. Для менеджера информационная система должна предоставить возможность регистрировать и формировать заявки на перевозку грузов. Для администратора системы - должна быть возможность контролировать функционирование системы, редактировать данные, просмотреть информацию о заявке и результатах выполнения заявки. В таблице 2.4. представлены прецеденты, которые необходимо реализовать в информационной системе.

Таблица 2.4 - Описание прецедентов

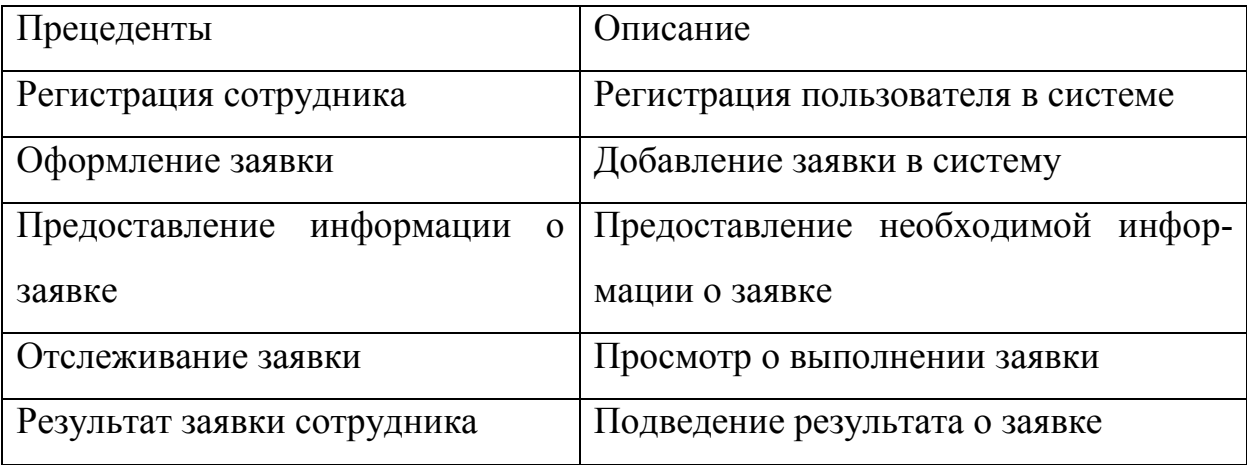

Разработанная диаграмма вариантов использования для основных прецедентов проектируемой системы представлена на рисунке 2.1.

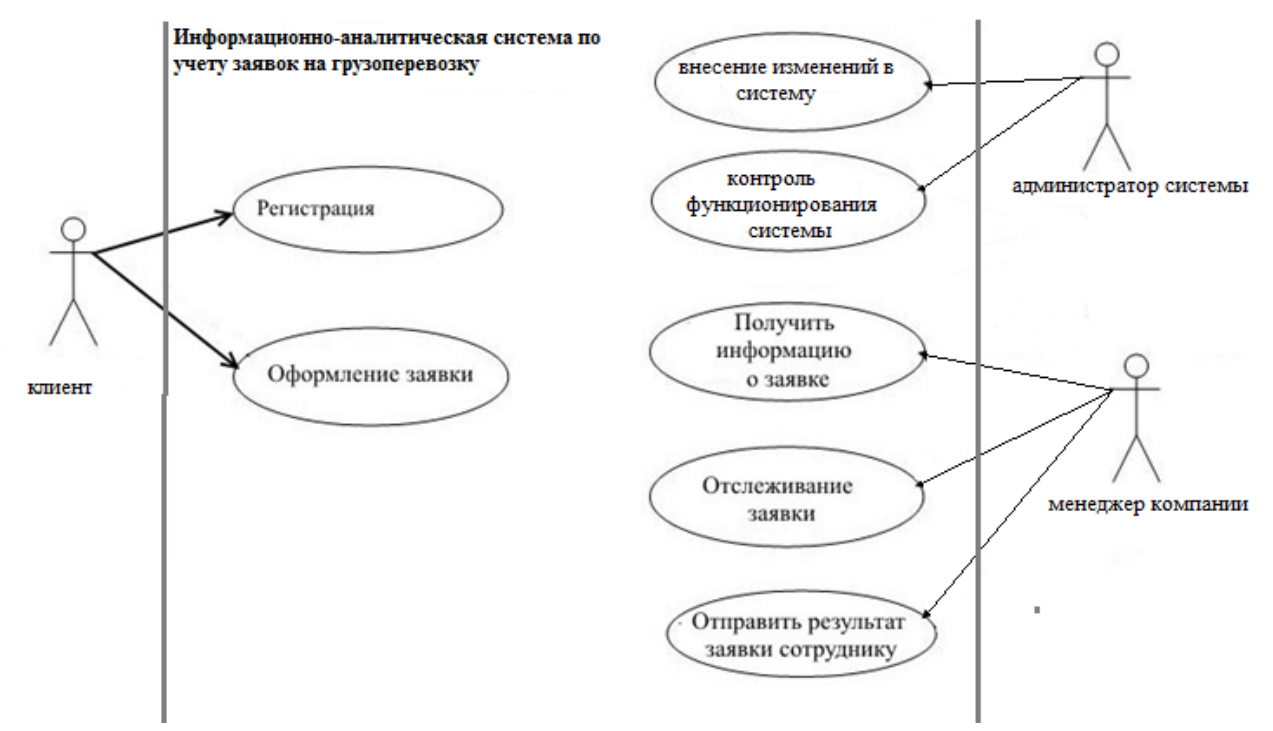

Рисунок 2.1 - Диаграмма вариантов использования

Итак, мы выделили главные роли, которые помогут понять, как организовать разграничение доступа к функциям и правам пользователя.

На рисунке 2.2 представлена схема функций менеджера, как пользователя информационной системы.

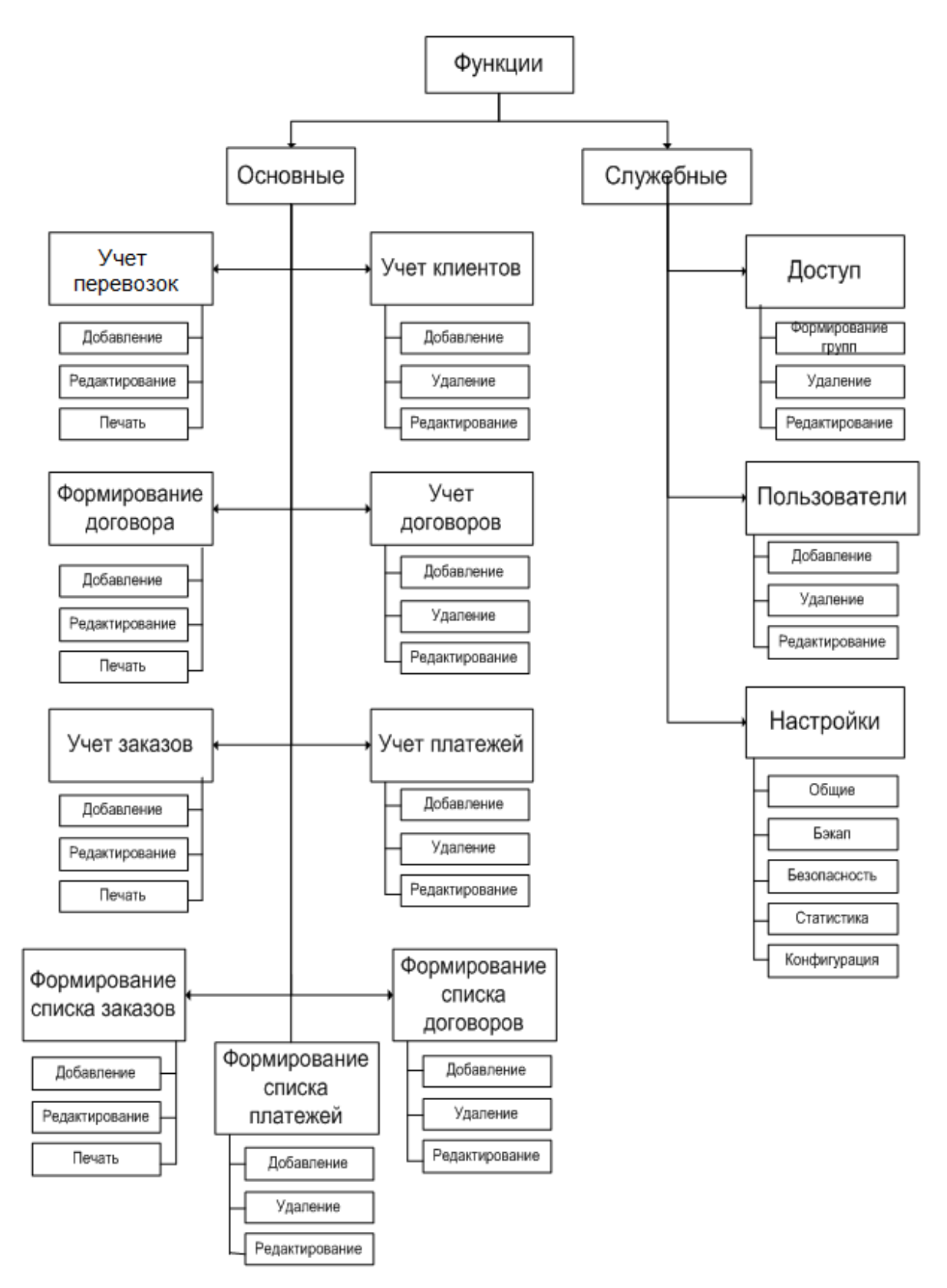

Рисунок 2.2 - Схема функций

Главным действующим лицом в разрабатываемой информационной системе является менеджер.

## **2.3. Проектирование логической и физической модели данных**

Логическая модель применяется после словесного описания предметной области. Между сущностями могут быть установлены связи – бинарные ассоциации, показывающие, каким образом сущности соотносятся или взаимодействуют между собой. Связь может существовать между двумя разными сущностями или между сущностью и ей же самой (рекурсивная связь). Она показывает, как связаны экземпляры сущностей между собой. Если связь устанавливается между двумя сущностями, то она определяет взаимосвязь между экземплярами одной и другой сущности. Наглядное изображение логической модели возможно табличным способом, когда каждому типу записи соответствует таблица с множеством полей записи, как показано на рисунке 2.3.

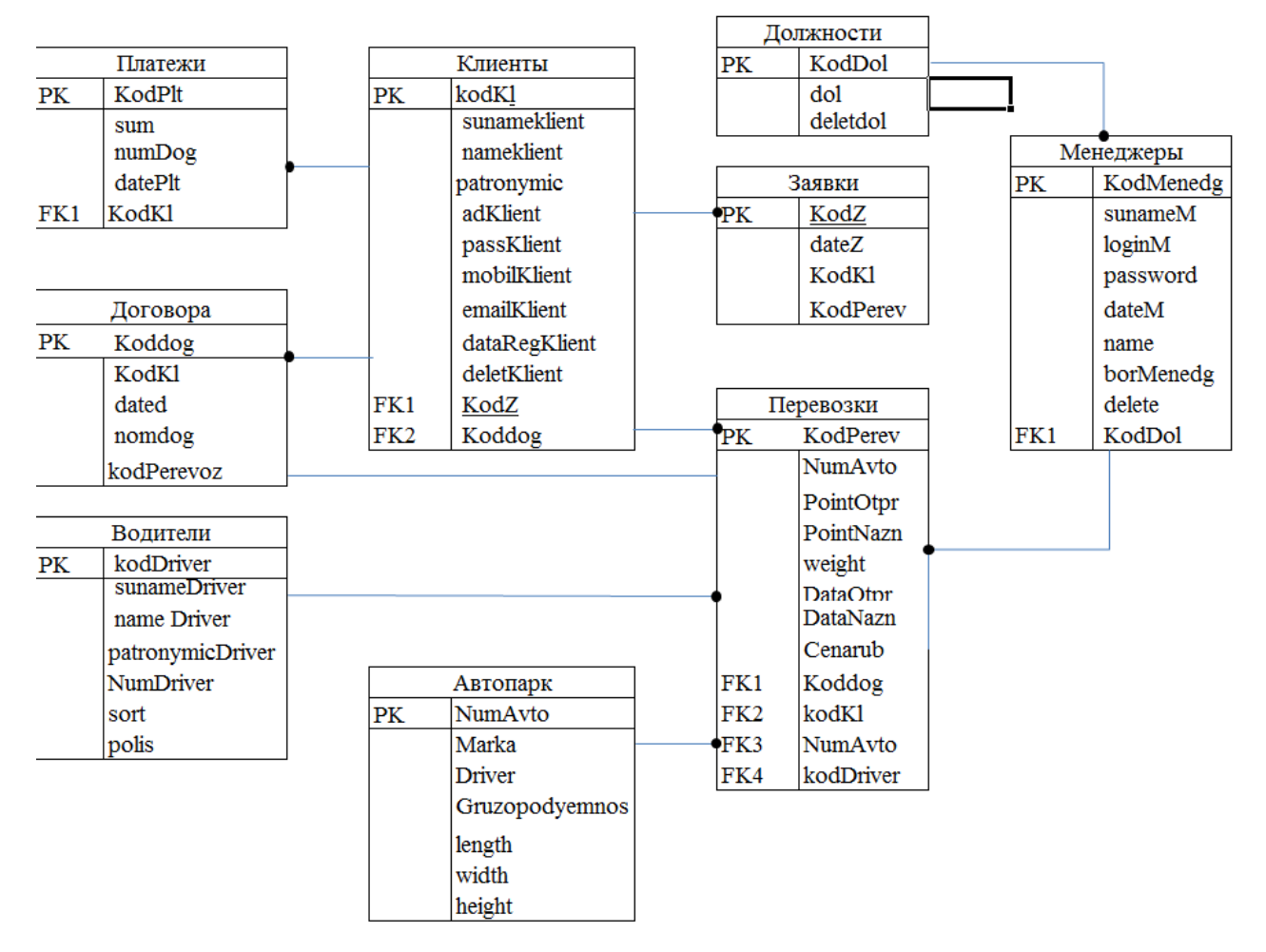

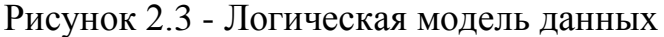

Назначение таблиц представлено в таблице 2.7.

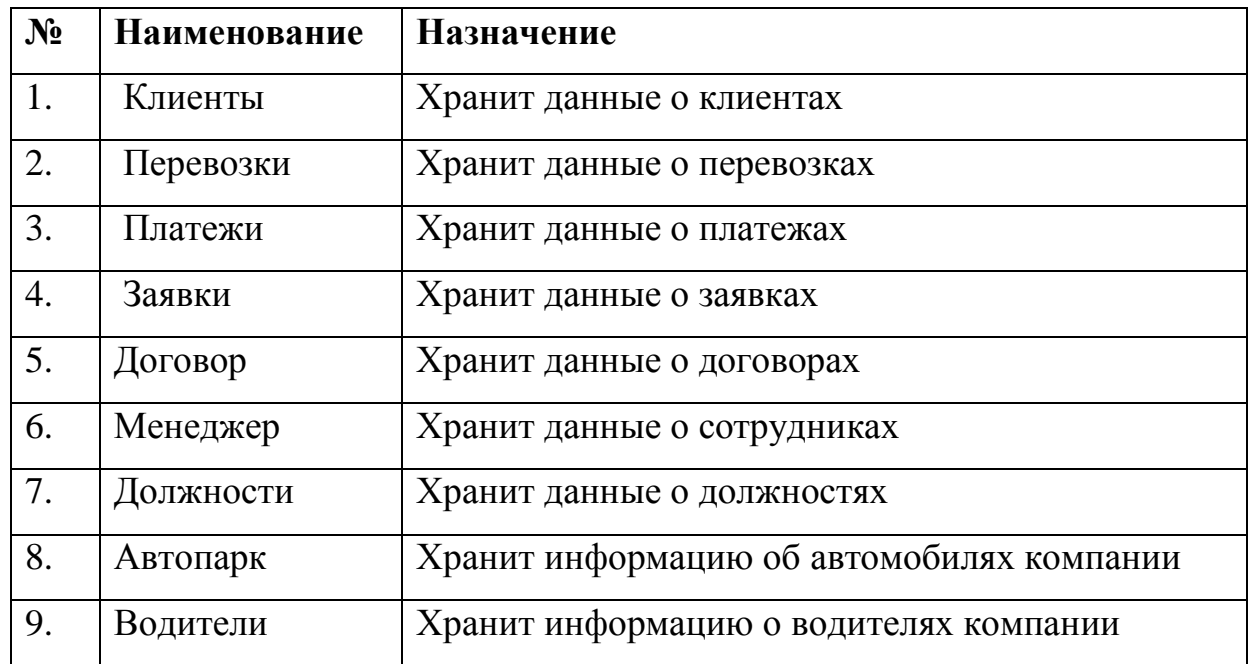

Таблица 2.7 - Назначение таблиц базы данных

Таблица Автопарк связана с таблицами Перевозки, Водители по ключам ID, соответственно, чтобы можно было узнать местонахождение автомобиля, водителя, доходы и расходы на автомобиль. В таблицах 2.8. – 2.16 каждая сущность представлена более подробно.

Таблица 2.8 - Таблица «Клиенты»

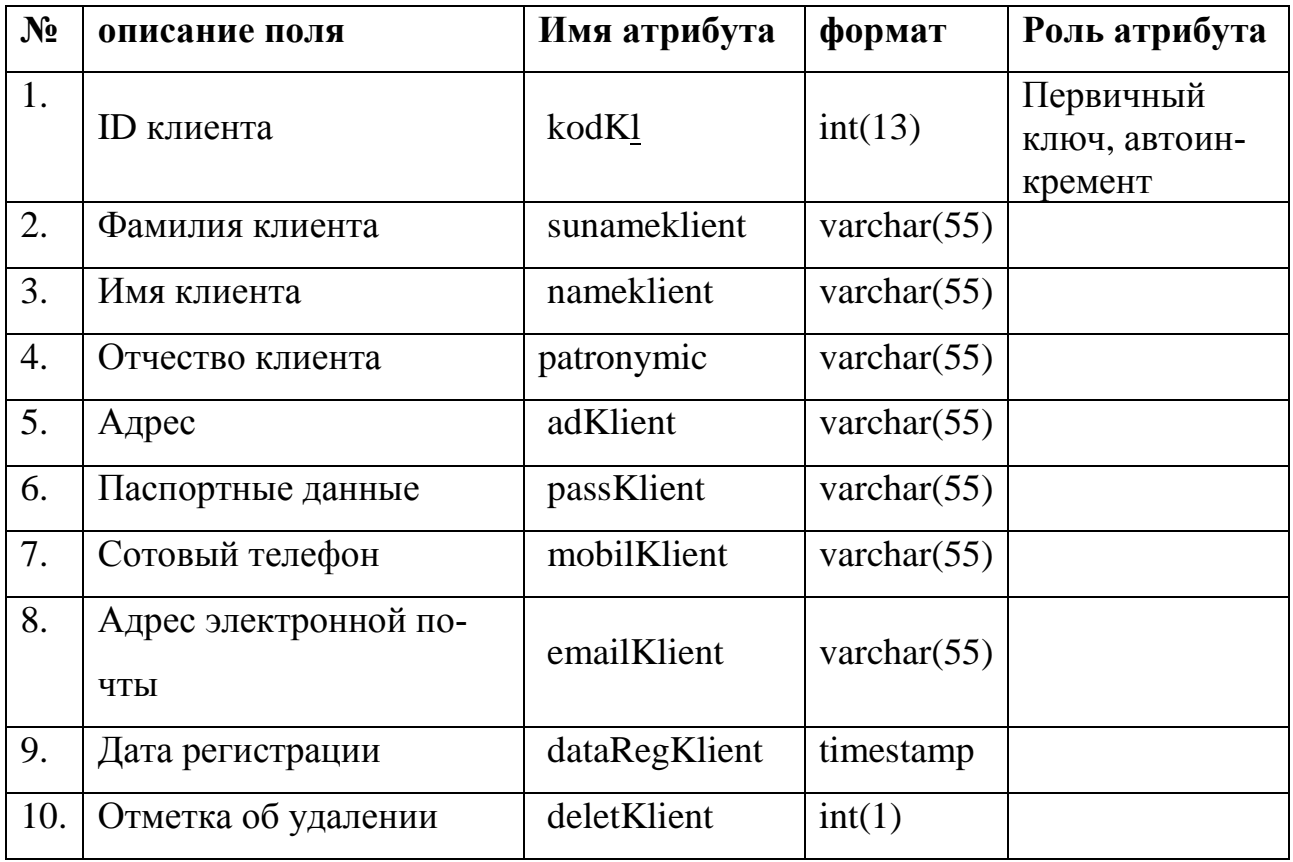

Таблица 2.9 - Таблица «Перевозки»

| N <sub>2</sub> | описание поля                     | Имя атрибута   | формат         | Роль атрибута     |
|----------------|-----------------------------------|----------------|----------------|-------------------|
| 1.             | ID перевозки                      | KodPerev       | int            | Первичный<br>КЛЮЧ |
| 2.             | Номер автомобиля                  | <b>NumAvto</b> | int            |                   |
| 3.             | Пункт отправления авто-<br>мобиля | PointOtpr.     | varchar $(55)$ |                   |
| 4.             | Пункт назначения авто-<br>мобиля  | PointNazn.     | varchar $(55)$ |                   |
| 5.             | Вес груза                         | weight         | int            |                   |
| 6.             | Дата отправления автомо-<br>биля  | DataOtpr.      | timestamp      |                   |
| 7.             | Дата прибытия автомоби-<br>ЛЯ     | DataNazn.      | timestamp      |                   |
| 8.             | Стоимость перевозки               | Cenarub        | Int            |                   |

# Таблица 2.10 - Таблица «Платежи»

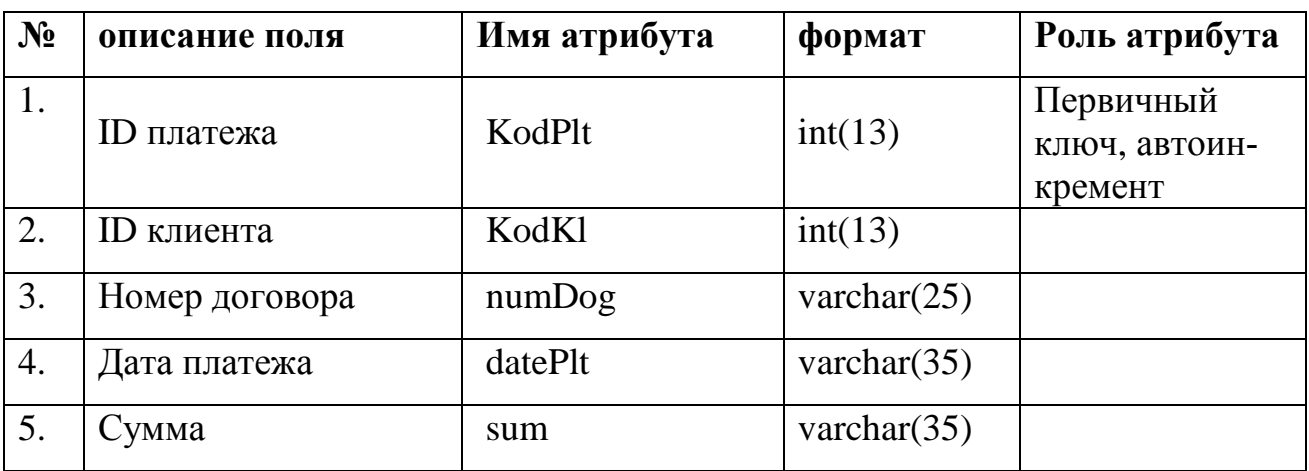

Таблица 2.11 - Таблица «Должности»

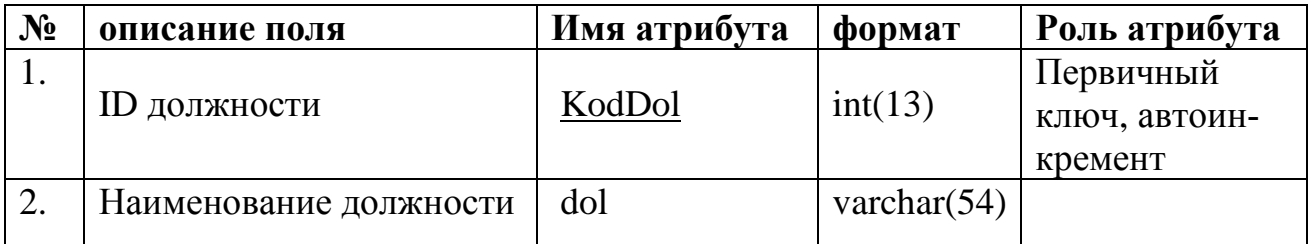

Таблица 2.12 - Таблица «Менеджеры»

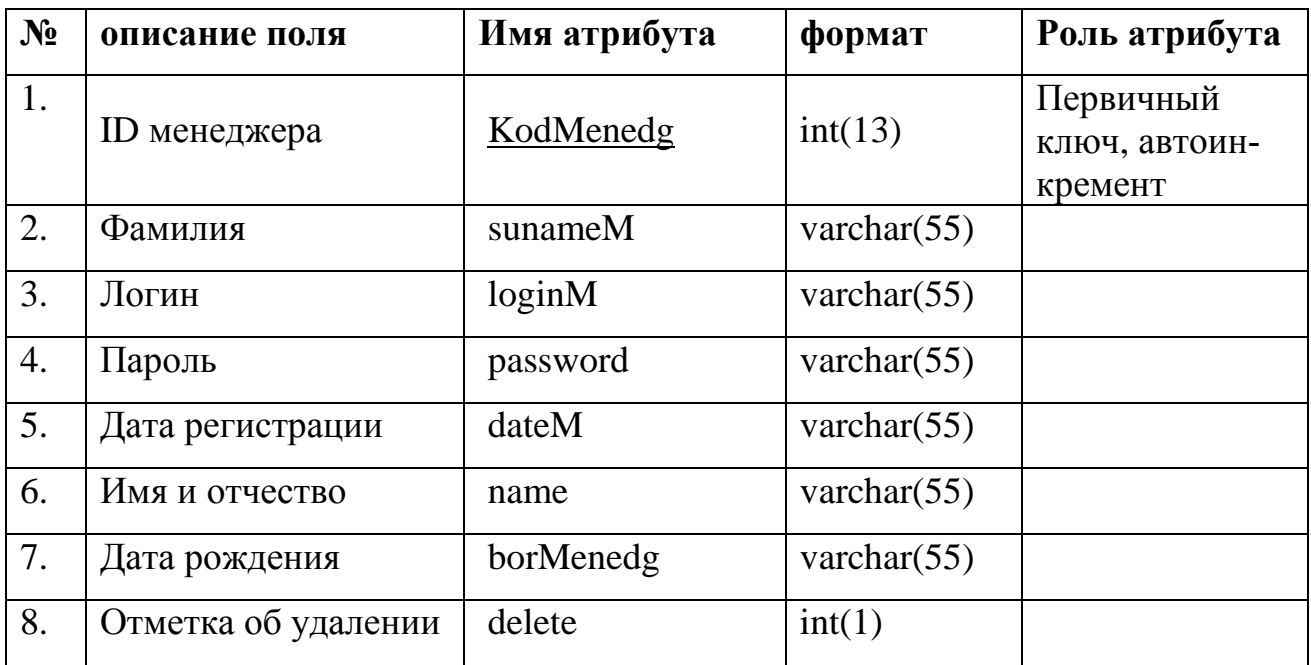

Таблица 2.13 - Таблица «Договора»

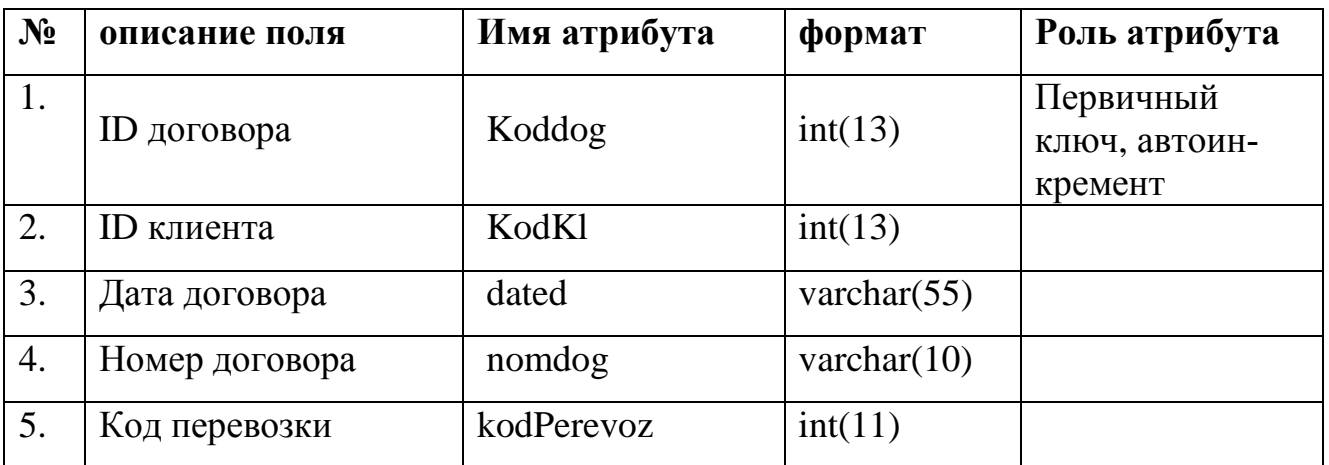

Таблица 2.4 - Таблица «Заявка»

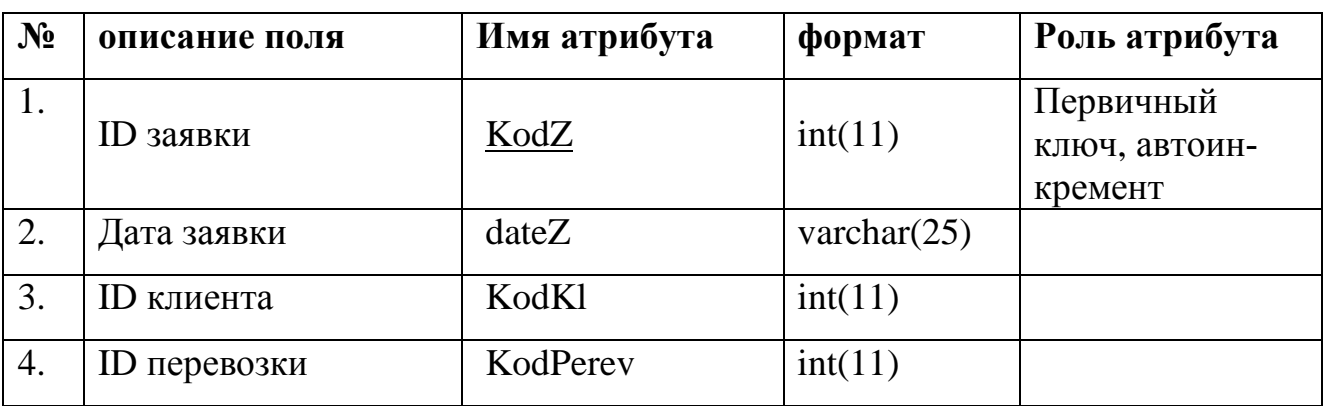

Таблица 2.5- Таблица «Автопарк»

| N <sub>2</sub> | Наименование поля | Идентификатор   | формат         | Примечание        |
|----------------|-------------------|-----------------|----------------|-------------------|
| 1.             | Номер автомобиля  | <b>NumAvto</b>  | Int(13)        | Первичный<br>ключ |
| 2.             | Марка автомобиля  | Marka           | varchar $(65)$ |                   |
| 3.             | Водитель          | Driver          | varchar $(65)$ |                   |
| 4.             | Грузоподъемность  | Gruzopodyemnost | Int(13)        |                   |
| 5.             | Длина автомобиля  | length          | Int(13)        |                   |
| 6.             | Ширина автомобиля | width           | Int(13)        |                   |
| 7.             | Высота автомобиля | height          | Int(13)        |                   |

# Таблица 2.6- Таблица «Водители»

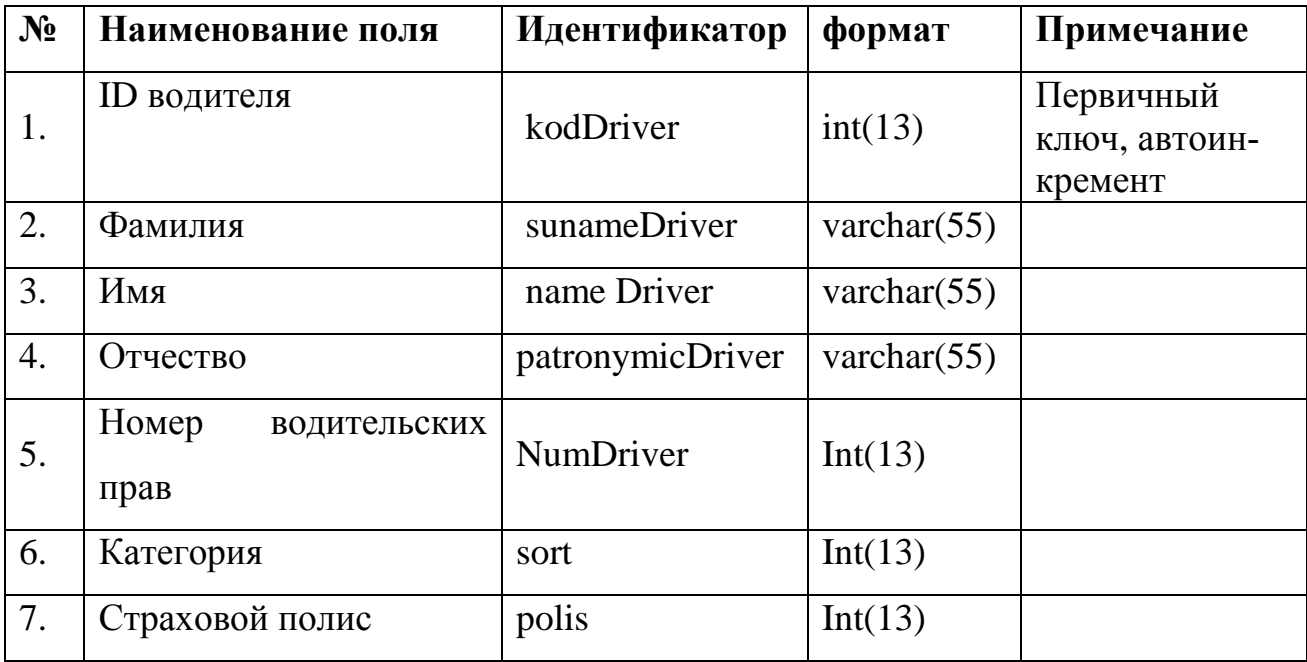

На рисунке 2.4 представлена физическая модель данных информационной системы грузоперевозок.

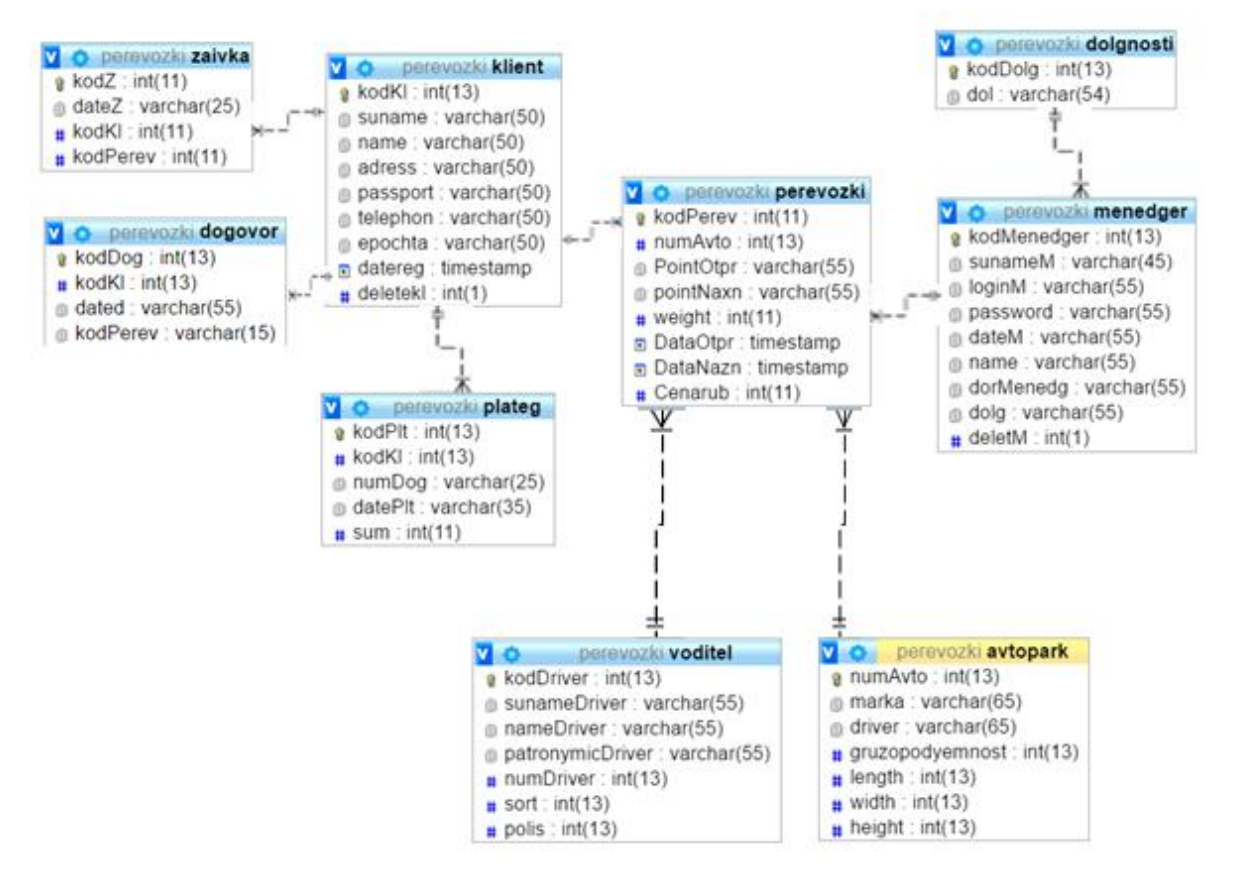

Рисунок 2.4 - Физическая модель данных

Для описания физической реализации данных следует выполнить физичемоделирование, которое подразумевает описание конкретной ское реализации базы данных, которая размещена во внешней памяти компьютера, описание структуры хранения данных [3].

#### Выводы по второй главе:

Во второй главе проводится проектирование логической и физической моделей данных и собственно сам процесс создания информационной системы по грузоперевозкам на основе полученных результатов в первой главе.

# **ГЛАВА 3. РЕАЛИЗАЦИЯ И ТЕСТИРОВАНИЕ ИНФОРМАЦИОННОЙ СИСТЕМЫ**

# **3.1. Организация интерфейса**

На главной странице информационной системы по грузоперевозкам можно произвести предварительный расчет стоимости перевозки груза из одного города в другой в зависимости от расстояния и веса груза. Полученные результаты можно воспринимать только как предварительные данные. Так же можно увидеть главное горизонтальное меню портала. На рисунке 3.1. представлена главная страница информационной системы по грузоперевозкам. Фрагмент кода страницы «Главная страница» можно посмотреть в Приложении 1.

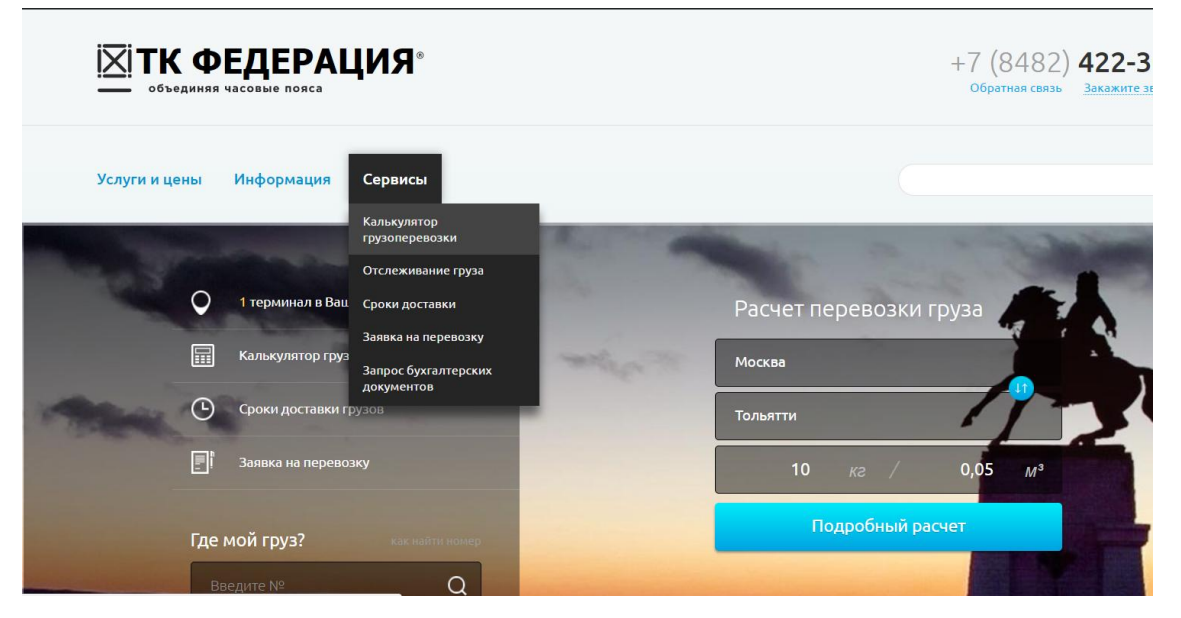

Рисунок 3.1 - Главная страница информационной системы по грузоперевозкам.

На закладке «Услуги и цены» можно подробно познакомиться с предоставляемыми услугами на перевозки их ценами и условиями оказания услуг. На рисунке 3.2 показаны все виды услуг, оказываемые компанией «ТК Федерация». Это услуги по перевозке и складские и ряд дополнительных услуг. Как писалось ранее, компания предоставляет услуги не только по перевозке грузов, но и складские услуги, и ряд дополнительных услуг, таких как: забор груза у отправителя, доставка груза получателю, погрузочно-разгрузочные работы, страхование, возврат документов и прочее.

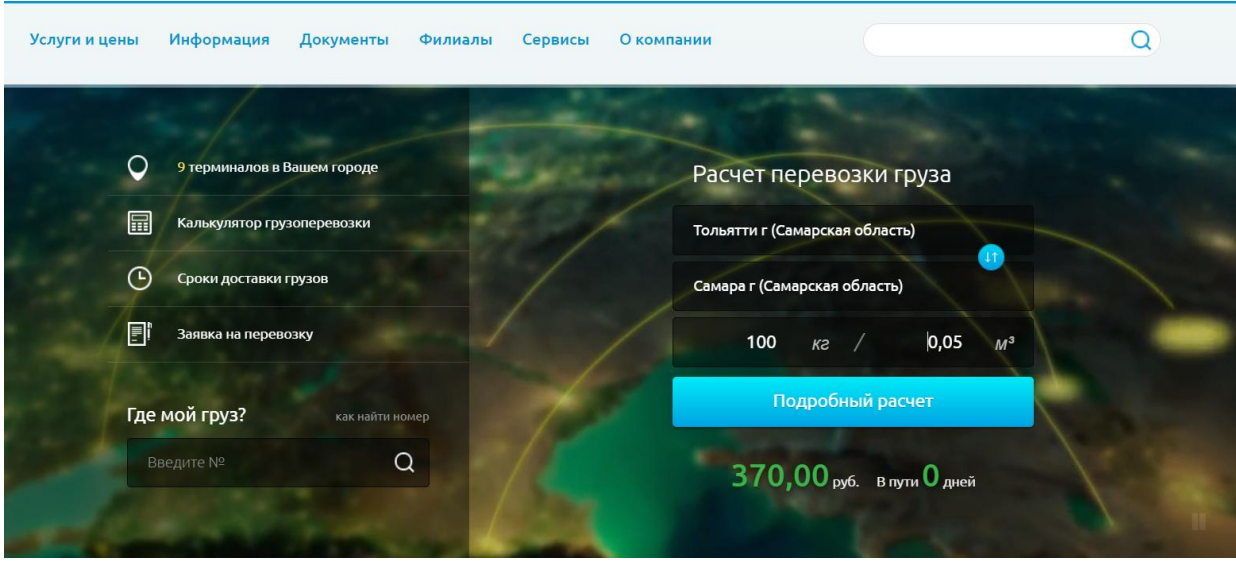

Рисунок 3.2. – Пункт меню «Услуги перевозки».

При выборе любого из подпунктов меню «Услуги и цены» оказываемся на страничке с выбранной услугой, на которой очень подробно описывается сама услуга и как ее получить и оплатить.

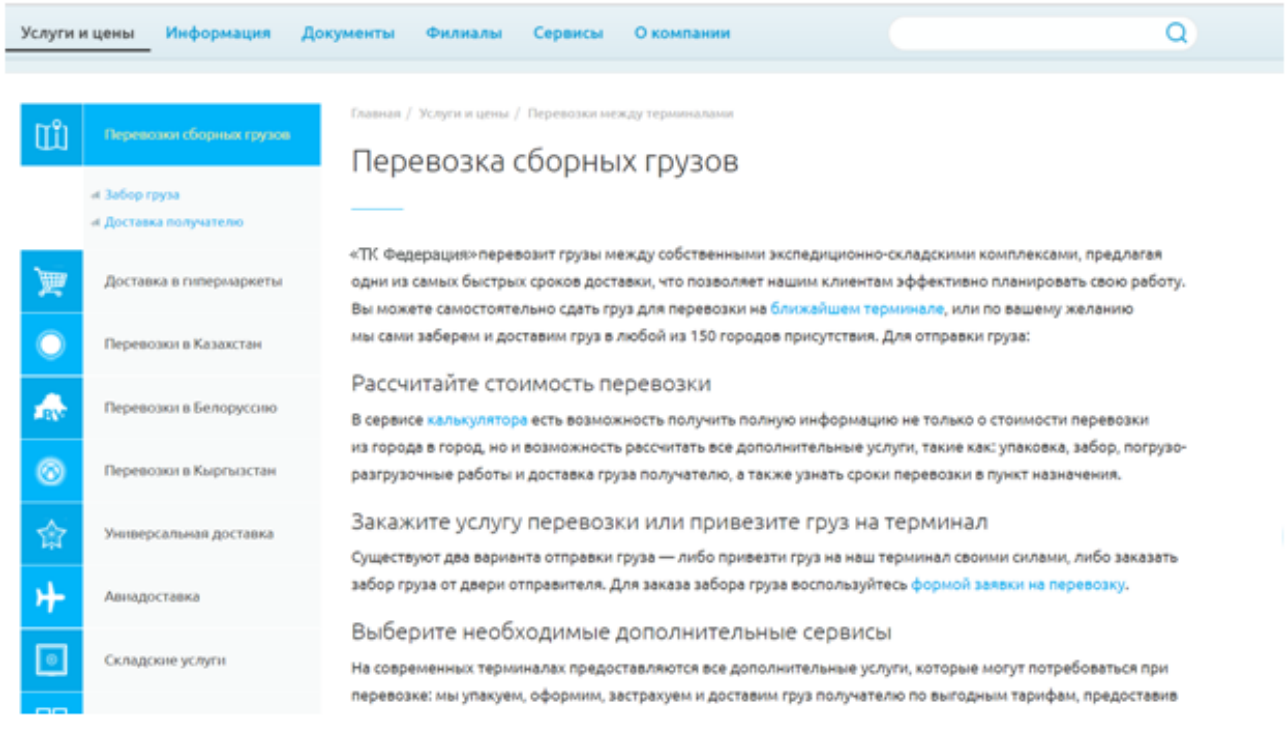

Рисунок 3.3. – Пункт меню «Услуги перевозки».

На вкладке «Информация» горизонтального меню главной страницы портала информационной системы по грузоперевозкам можно получить различную полезную информацию по частым вопросам о том, как сдать груз, как получить груз, как заключить договор или отследить груз. На рисунке 3.4. приведен в качестве примера пункт «Как сдать груз к перевозке».

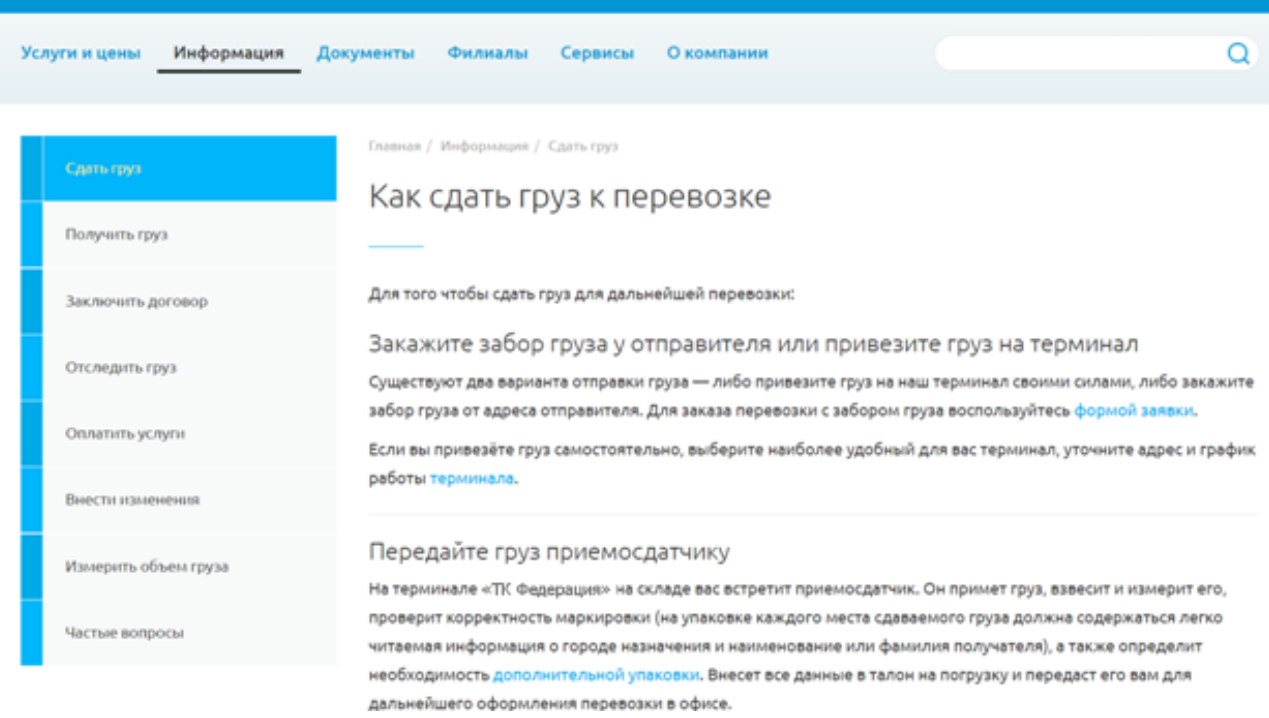

Рисунок 3.4. - Пункт «Как сдать груз к перевозке».

С левой стороны можно видеть вертикальное меню, которое для удобства дублирует подпункты, входящие в пункт «Информация». На рисунке 3.5. показан скриншот еще одного подпункта меню «Информация», «Отследить груз».

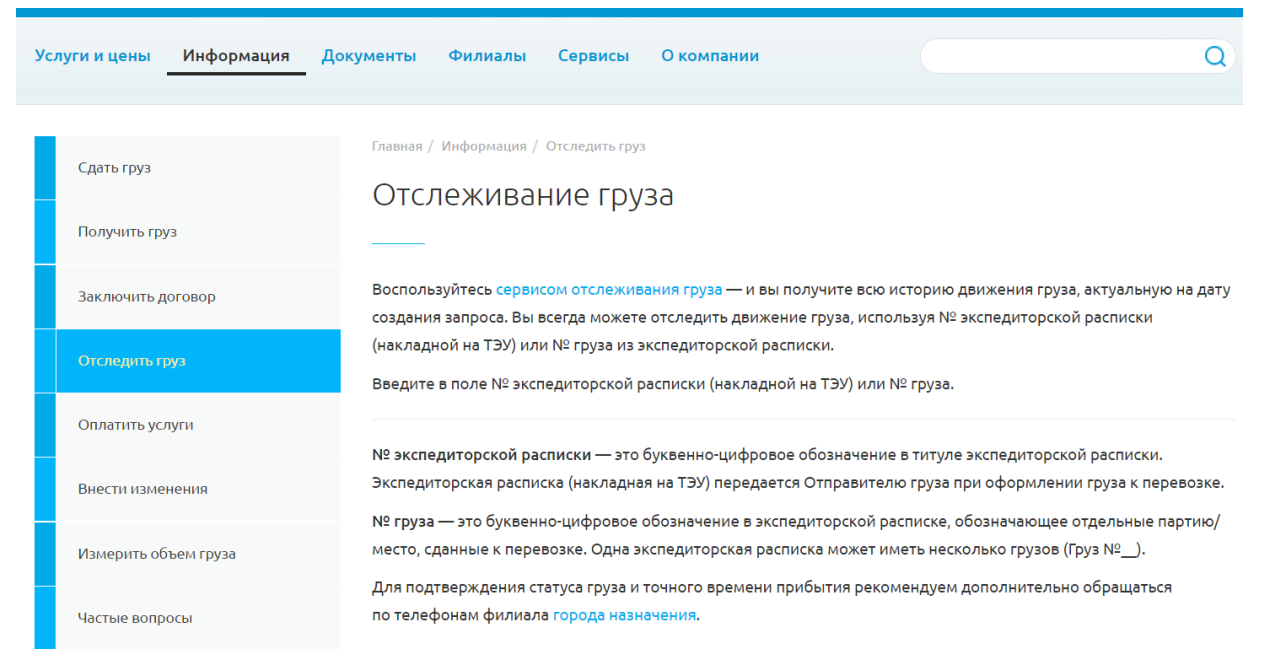

Рисунок 3.5. - Пункт «Отследить груз».

Следующий пункт главного меню – «документы». В данной разделе собраны все документы, которые могут потребоваться при перевозке грузов с компанией ТК Федерация. Для удобства все бланки, заявления и договоры доступны для скачивания. На рисунке 3.6. показаны пункты меню «Документы».

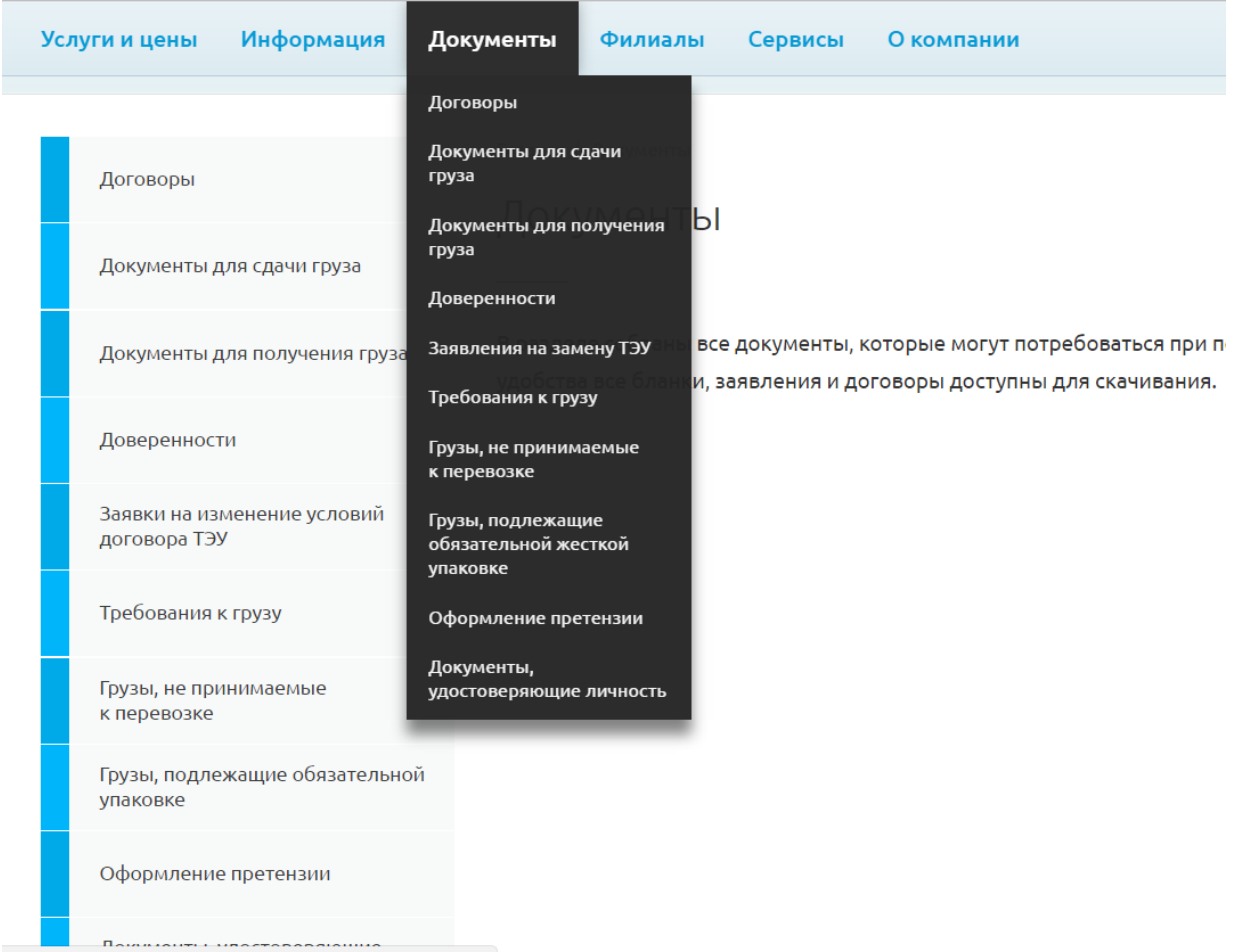

Рисунок 3.6. - Пункт «Документы».

В пункте меню «Сервисы» собраны сервисы, которые позволяют получить всю необходимую информацию о перевозке. Такие как: расчет стоимости перевозки, отслеживание статуса груза, уточнение сроков доставки, оформление заявки на перевозку груза, оплата услуги банковской картой, запрос бухгалтерских документов. На рисунке 3.7. представлен скриншот пункта меню «Сервисы».

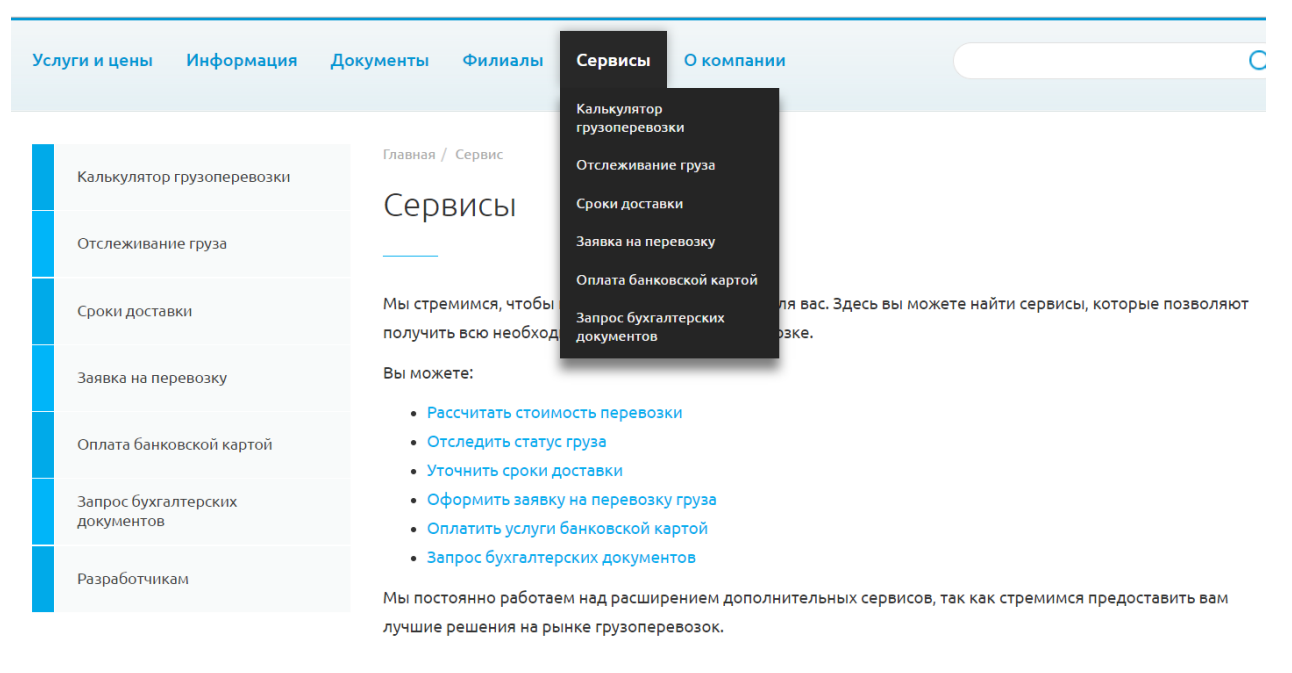

Рисунок 3.7. - Пункт «Сервисы».

В приложении Б и приложении В приведены фрагменты кода страниц «Калькулятор перевозок» и «Заявка на перевозку». На рисунке 3.8. показана заявка на грузоперевозку.

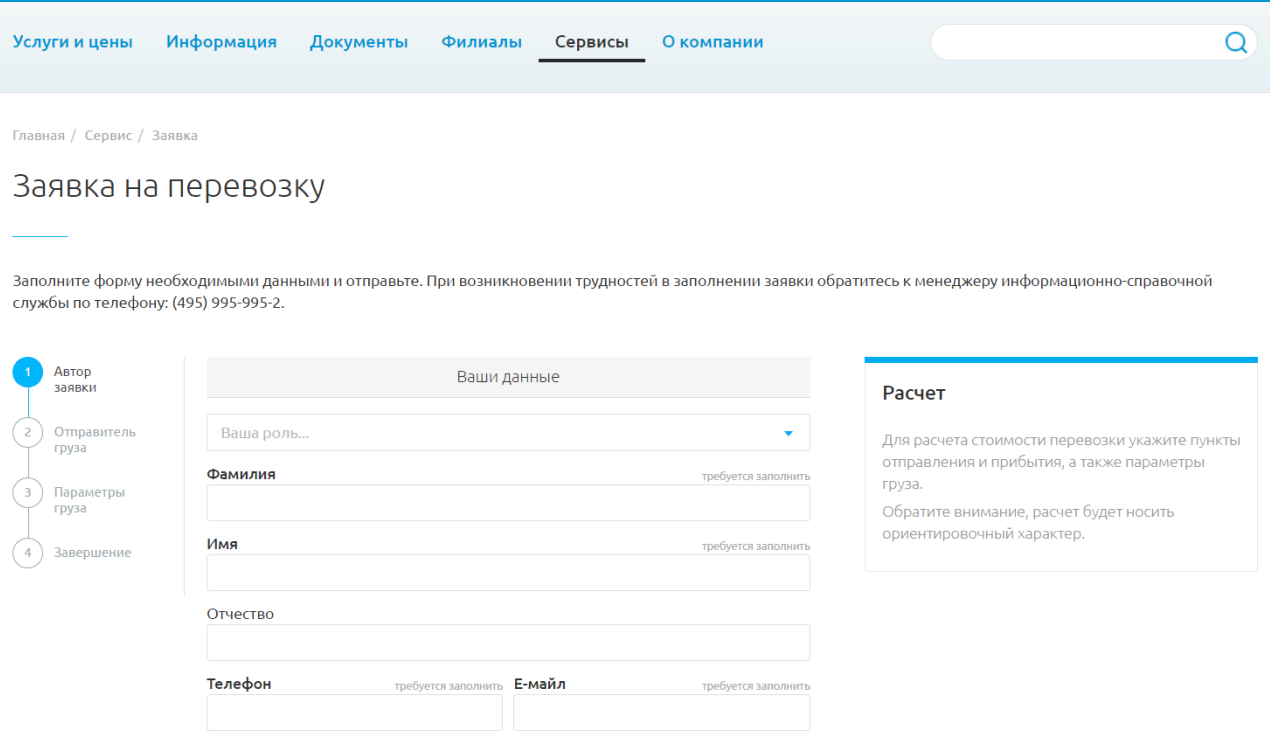

Рисунок 3.8. - Пункт «Сервисы» подпункт «Заявка на перевозку» шаг 1.

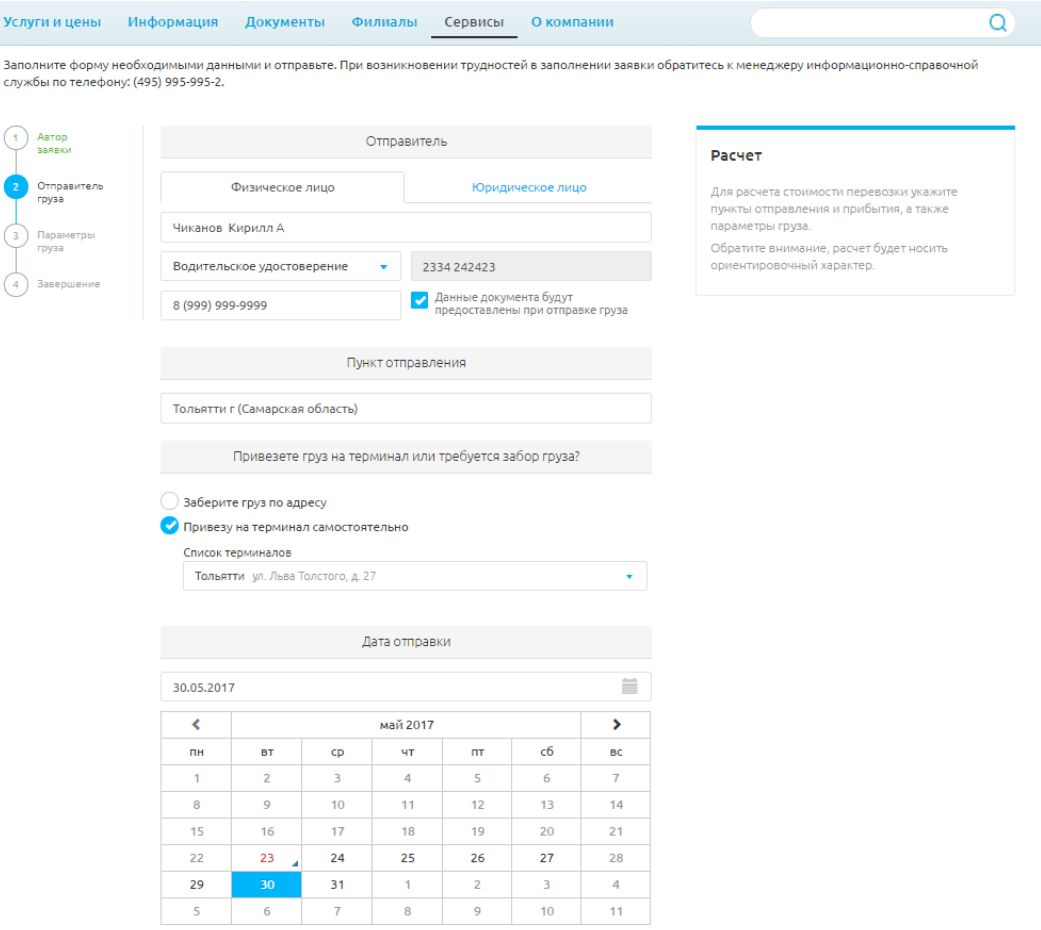

Рисунок 3.9. - Пункт «Сервисы» подпункт «Заявка на перевозку» шаг 2.

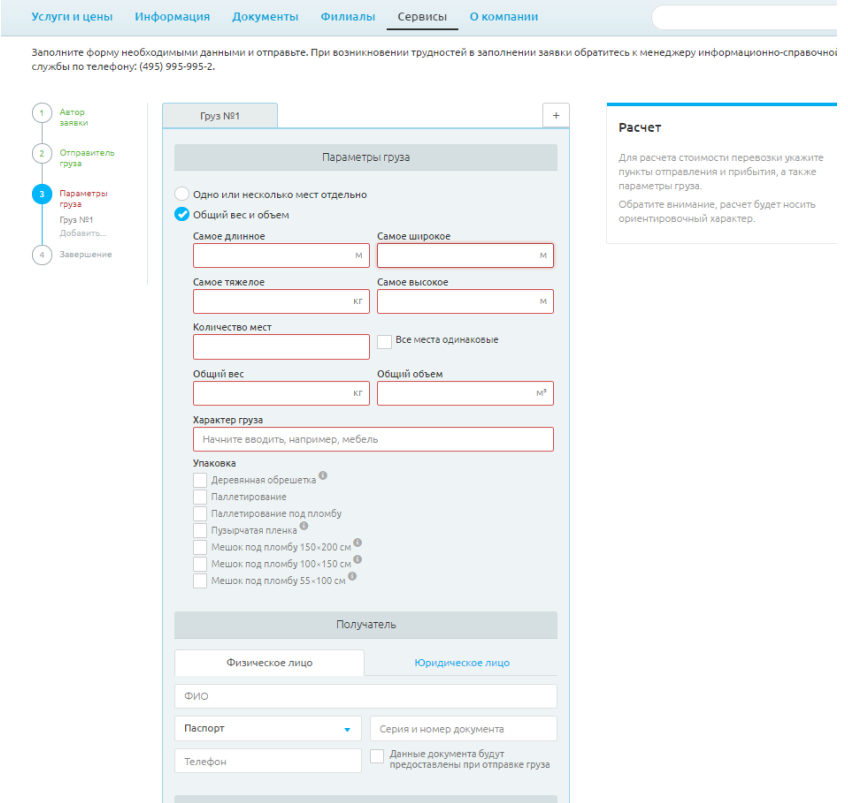

Рисунок 3.10. - Пункт «Сервисы» подпункт «Заявка на перевозку» шаг 3.

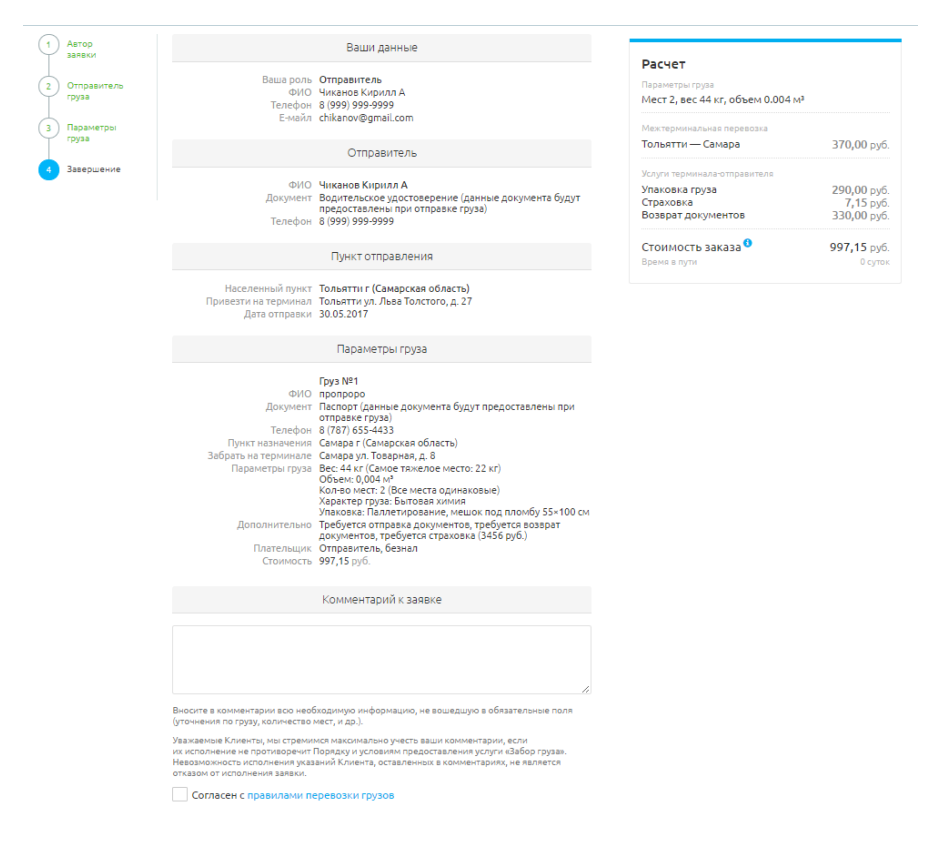

Рисунок 3.11. - Пункт «Сервисы» подпункт «Заявка на перевозку» шаг 3. Процесс заполнения заявки состоит из четырех шагов рисунки 3.8 -3.11.

После заполнения всех обязательных полей клиент нажимает кнопку «Отправить заявку», и все данные заявки будут занесены в базу данных. Кроме того с базой данных работает и менеджер и бухгалтер и администратор, которые имеют возможность отредактировать и внести измененные данные в заказ, просмотреть и распечатать бланк заказа предварительно проверив его на корректность введенных данных.

#### **3.2. Тестирование информационной системы компании по грузоперевоз-**

#### **кам.**

**План тестирования** представляет собой документ, содержащий описание процесса тестирования, стратегии и подходов к тестированию информационной системы по грузоперевозкам.

Цели документа:

51

- спланировать управление тестированием и техническую поддержку тестирования в ходе жизненного цикла разработки информационной системы по грузоперевозкам;
- обеспечение полноты тестирования в соответствии с требованиями к продукту, охват всех типов тестирования, описание необходимой проектной документации;
- организация контроля процесса тестирования, определение методов регистрации дефектов, необходимого программного обеспечения, видов предоставления отчетов;
- определить график работ, описать используемую методологию и стратегию тестирования;
- определение критериев качества;
- определение ресурсов, необходимых для реализации проекта;
- описание документации, необходимой для обеспечения тестирования по проекту.

#### Ссылки на проектную документацию

План тестирования основан и имеет ссылки на следующую проектную документацию:

- техническое задание;
- техническое тестирование;
- журнал тестирования;
- сценарий тестирования.

## Цель тестирования:

- Выявление проблем, связанных с несоответствием требованиям к разрабатываемому программному продукту;
- Предоставлением суммарной оценки качества продукта;
- Повышение качества продукта.

Для конфигурации тестовой платформы будет использоваться 1 персональный компьютер. Требования к персональному компьютеру предъявляются с расчетом на комфортную работу при создании приложения и при тестировании данной программы. Упомянутые требования приведены в таблице 1.

## Таблица 3.1 – Требуемые ресурсы

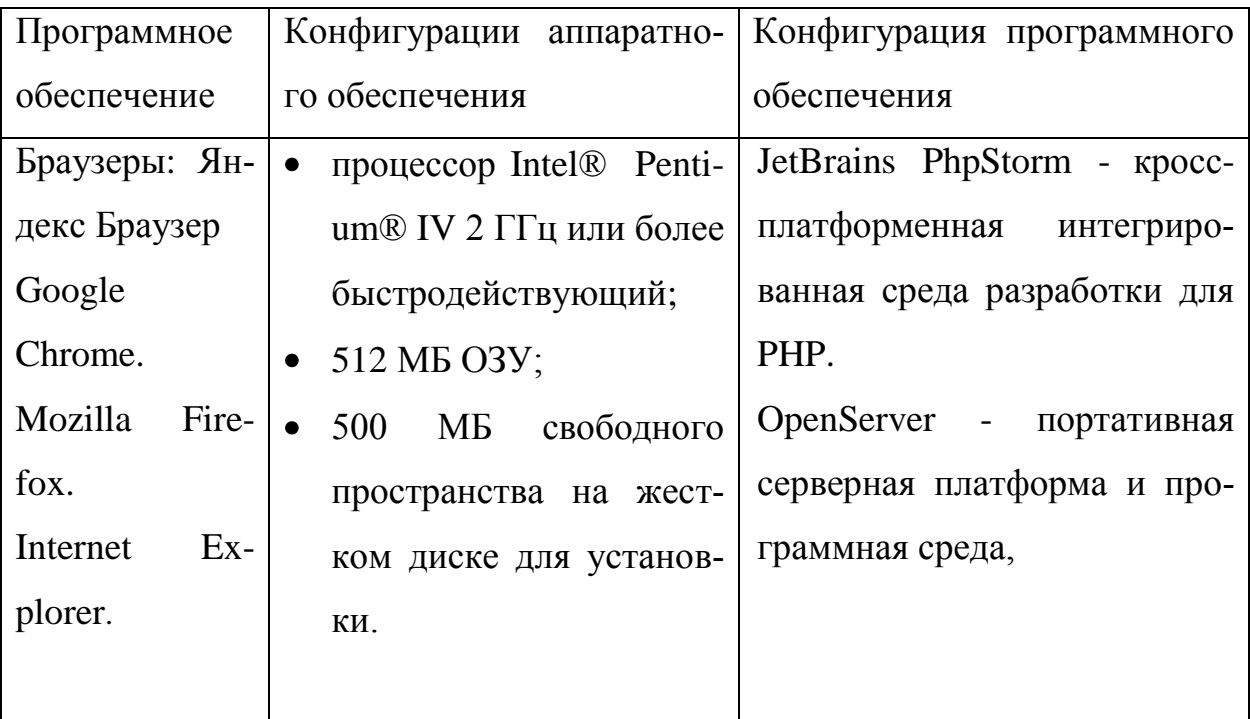

### Стратегия тестирования

Основным методом проверки данного программного продукта будет ручное функциональное тестирования с использованием метода «Черного ящика». Тестирование методом «Черного ящика» — стратегия (метод) тестирования функционального поведения объекта (программы, системы) с точки зрения внешнего мира, при котором не используется знание о внутреннем устройстве тестируемого объекта [4].

## Функциональное тестирование

Функциональное тестирование - это процесс тестирования программного продукта на предмет соответствия требованиям к программному продукту и правильности реализации всех характеристик, заложенных в продукт. Осуществляется вручную функциональными тестировщиком.

## Минимальный приемочный тест

МПТ - это короткий тест, проверяющий основную функциональность программного продукта и его работоспособность, длящийся не более 1 часа. По результатам приемочного теста принимается решение о допуске версии программного продукта к дальнейшему тестированию.

Если очередная версия программного продукта не прошла приемочный тест, то по его результатам может быть принято решение о дальнейшем частичном тестировании программного продукта. Минимальный приемочный тест будет выполняться для каждой из поставленных версий продукта. Основная его задача - это оперативное отслеживание регрессии качества и получение высокоуровневой картины работоспособности продукта.

#### Регрессионное тестирование

Для обеспечения надлежащего качества продукта на каждом последующем этапе будет производится регрессионное тестирование функциональности, разработанной на предыдущей стадии и ее совместимости с новой функциональностью. Регрессионное тестирование подразумевает под собой повторное прохождение всех тестовых случаев протестированных после завершения предыдущего этапа разработки системы, проверки исправления дефектов. Допущенных на этом этапе разработки системы непоявления новых, корректное взаимодействие и совместимость функций.

### Тестовые шаги [5]:

- 1. Проверка наличия в разработанной информационной системе основных функциональных требований и тестирование основных функций системы. Входные критерии: наличие спецификации и рабочей версии приложения Выходные критерии: прохождение соответствующих тест-кейсов и документирование дефектов, отсутствие critial-дефектов.
- 2. Тестирование основных функциональных возможностей информационной системы.

Входные критерии: наличие разработанной информационной системы с заданными функциональными возможностями.

Выходные критерии: прохождение соответствующих тест-кейсов, документирование несоответствий в функциональных возможностях информационной системе, отсутствие critial-дефектов.

3. Тестирование бизнес-логики.

Входные критерии: наличие рабочей версии информационной системы с реализованными функциональными возможностями;

Выходные критерии: прохождение соответствующих тест-кейсов и документирование дефектов, документирование действий разработанной информационной системы на различные логические операции.

4. Тестирование дополнительных функций информационной системы.

Входные критерии: наличие готовой версии информационной системы с реализованными основными возможностями.

Выходные критерии: прохождение соответствующих тест-кейсов и документирование результатов.

# **Тест-кейсы**

В таблицу 3.2 поместим необходимые для тестирования тест-кейсы согласно тестовым шагам.

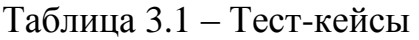

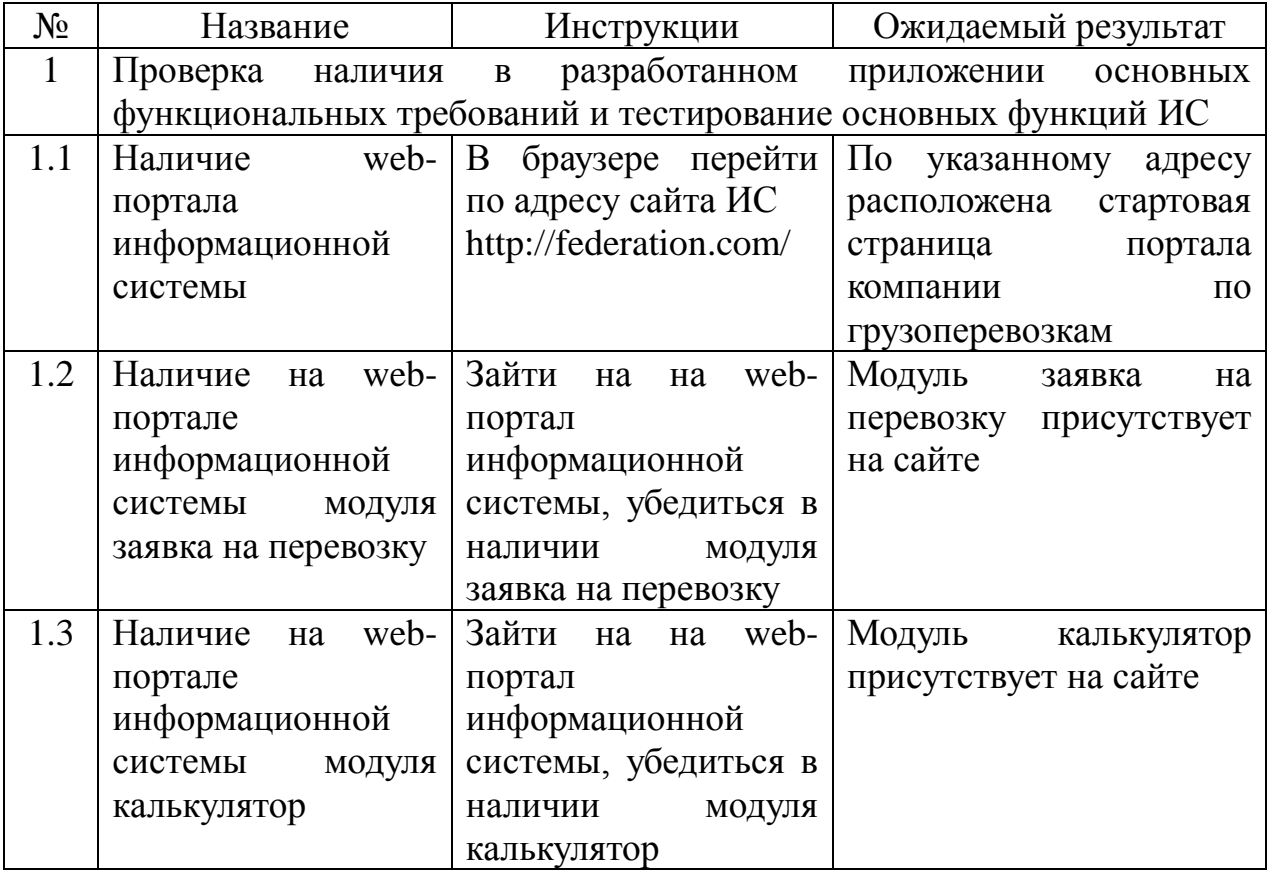

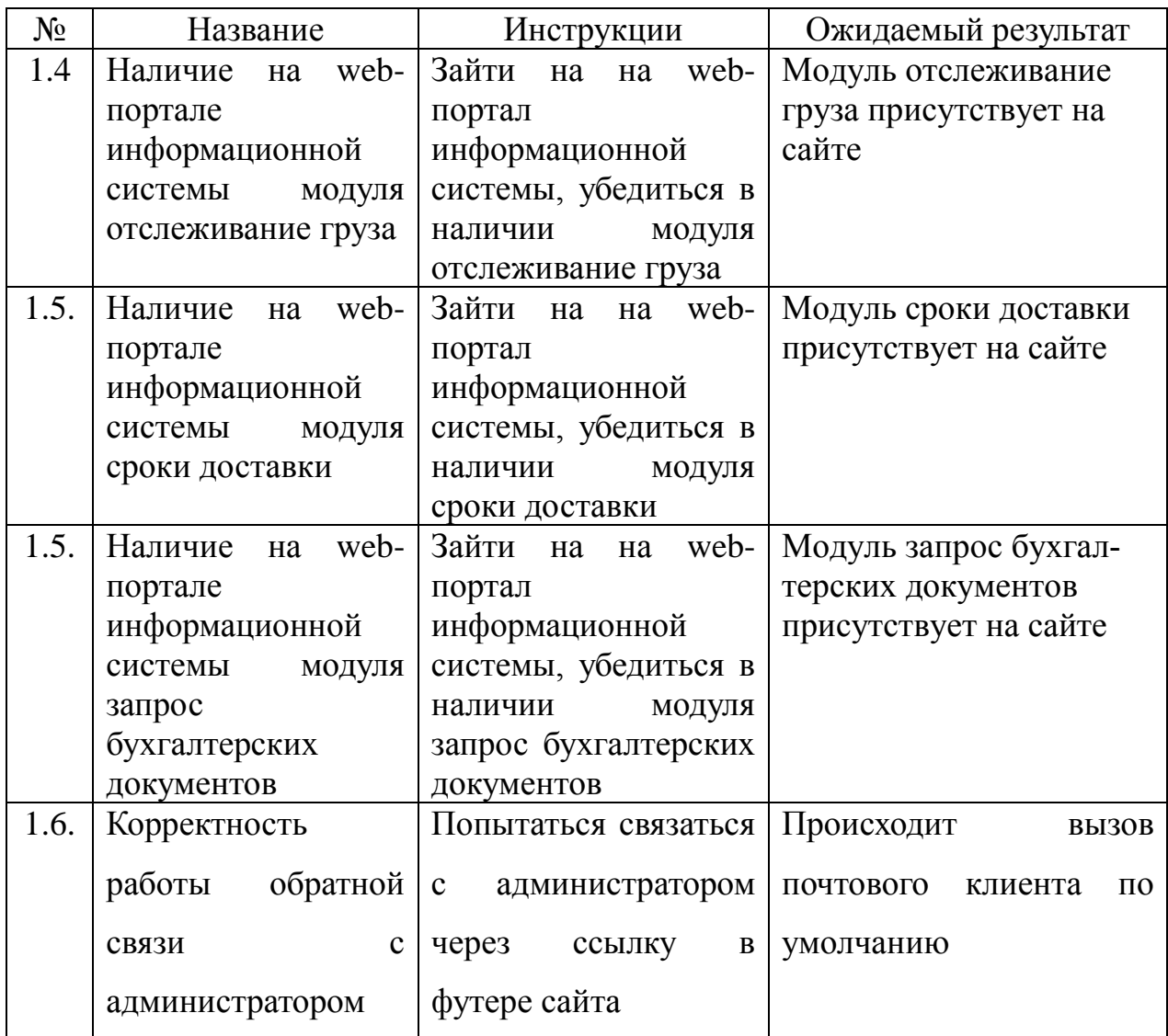

После того, как сформированы тест-кейсы, необходимо на их основе произвести тестирование информационной системы.

### **Выводы по третьей главе.**

В результате написания данной главы были показаны основные функциональные возможности информационной системы, такие как калькулятор грузоперевозок, отслеживание груза, сроки доставки, заявка на перевозку и бухгалтерские документы. Кроме того был составлен план тестирования, тест-кейсы для проведения тестирования информационной системы для компании по грузоперевозкам.

### **ЗАКЛЮЧЕНИЕ.**

В результате выполнения выпускной квалификационной работы была разработана информационная система по грузоперевозкам, которая позволила уменьшить временные затраты на получения и обработки информации, дала возможность клиентам получать всю интересующую их информацию и новости о компании в удобное время с помощью Internet. Кроме того разработанная информационная система позволила уменьшить расходы компании как материальные, так и временные, на составление отчетной документации. Для достижения поставленной цели в ходе работы были выполнены следующие задачи:

- проведен анализ научной и учебно-методической литературы;
- проведен анализ деятельность компании по грузоперевозкам
- рассмотрены существующие наработки в области оказания услуг по грузоперевозкам;
- спроектирована концептуальная модель;
- сформулированы требования к информационно аналитической системе;
- спроектирована физическая модель базы данных для информационной системы для грузоперевозок;
- разработана информационная система по грузоперевозкам;
- протестирована разработанная информационная система по грузоперевозкам.

Таким образом, поставленная цель выпускной квалификационной работы достигнута и выполнены поставленные задачи.

57

## **СПИСОК ИСПОЛЬЗУЕМОЙ ЛИТЕРАТУРЫ**

#### **Государственные стандарты**

1. ГОСТ 34.601-90. Информационная технология. Комплекс стандартов на автоматизированные системы.

2. ГОСТ 4.071.030. АСУП. Создание системы. Нормативы рабочего времени.

#### **Научная и методическая литература**

1. Бодров, О.А. Предметно-ориентированные экономические информационные системы: учеб. пособие / О.А. Бодров. – М.: Гор. линия-Телеком, 2013.  $-244$  c.

2. Варфоломеева, А.О. Информационные системы предприятия: Учебное пособие / А.О. Варфоломеева, А.В. Коряковский, В.П. Романов. – М.: НИЦ ИНФРА-М, 2013. – 283 c.

3. Голицина, О.Л., Максимов Н.В., Попов И.И. Базы данных: Учебное пособие. – М.: Формум: ИНФРА-М, 2013. – 352 с.

4. Заботина, Н.Н. Проектирование информационных систем – М.: ДРО-ФА, 2013. – 336 с.

5. Мезенцев, К.Н. Автоматизированные информационные системы: Учебник для студентов учреждений среднего профессионального образования / К.Н. Мезенцев. – М.: ИЦ Академия, 2013. – 176 c.

6. Олейник, П.П. Корпоративные информационные системы: Учебник для вузов. Стандарт третьего поколения / П.П. Олейник. – СПб.: Питер, 2012. – 176 c.

7. Парамонов Ф.И., Колесниченко О.В. Основы проектирования АСУП: Учебное пособие. – М.: Изд-во МАИ, 2015. – 92 с.

8. Рудинский, И.Д. Технология проектирования автоматизированных систем обработки информации и управления: учеб. пособие / И. Д. Рудинский. – М.: Горячая линия – Телеком, 2014. – 304 с.

9. Солганик, Г.Я. Толковый словарь: Язык газеты, радио, телевидения: около 10 000 слов и выражений / Г. Я. Солганик. – М.: АСТ, 2013. – 751 c.

58

10. Тарасова, О.П. Организация проектной деятельности дизайнера: учеб. пособие / О.П. Тарасова. – Оренбург: ОГУ, 2013. – 51 с.

11. Чистов, Д.В. Проектирование информационных систем. Учебник и практикум / Д.В. Чистов, П.П. Мельников, А.В. Золотарюк, Н.Б. Ничепорук. – М.: Юрайт, 2016. – 260 с.

#### **Электронные ресурсы**

12. Cope, G. The Future of Java Applets, 2017 // Algosome Software Design [Электронный ресурс]: сайт о разработке программного обеспечения: http://www.algosome.com/articles/future-of-java-applets.html

13. Parag. D. Writing Effective Test Cases for Any Application, 2015 // uTest – The Professional Network for Testers [Электронный ресурс]: сайт о тестировании программного обеспечения: https://www.utest.com/articles/writing-effectivetest-cases-for-any-application

14. Ладик Ю.В. Обзор IDE средств для программирования на Java, 2013 // JavaPortal.ru – Все о Java и JavaScript [Электронный ресурс]: сайт о разработке программного обеспечения: http://www.javaportal.ru/projects/taidej/results.html

15. Репин, В.В. Сравнительный анализ нотаций ARIS/IDEF и поддерживающих их продуктов, 2014 // iTeam.Ru – технологии корпоративного управления [Электронный ресурс]: сайт консалтинговой компании: https://iteam.ru/publications/it/section\_51/article\_2518

## **Литература на иностранном языке**

16. Bailis, P. Readings in Database Systems – 5th edition, MIT Press, 2015.

17. Esposito, D. Architecting Applications for the Enterprise – 2nd edition, Microsoft Press, 2014.

18. Fusco, M. Java 8 in action – 2st edition, Pearson PLC, 2014.

19. Haridi, S. Concepts, Techniques, and Models of Computer Programming – 3rd edition, MIT Press, 2014.

20. Kalloniatis C. Innovative Information Systems Modelling Techniques – InTech Press, 2016.

# **ПРИЛОЖЕНИЕ А**

#### «Фрагмент кода страницы «Главная страница»»

```
<header>
   <div id="top">
      <div class="container">
        <div class="city _init" data-init="cities"><span class="pseudo" data-
metrika="top_city_select" data-ga="top_city_select">Тольятти</span><i class="caret"></i></div>
        <a href="." class="city_addr" data-metrika="top_city_contacts" data-
ga="top_city_contacts">>\langle a> <span class="city_desc _init" data-init="desc"></span>
       \alpha class="lang ch" href=""> \alpha \alpha class="lang en gradient" href="">EN\alpha\alpha <noindex><div class="login"><a href="." target="_blank" data-metrika="top_lk" data-
ga="top_lk">Личный кабинет</a></div></noindex>
     \langlediv> </div>
  \langlediv id\equiv"mid"> <div class="container">
        <img src="http://federation/img/i/logo.svg" class="logo" alt="ТК Федерация"><div 
class="contacts"><div class="tel" id="phone_ip"><span>+7 (8482)</span> 422-307</div><a 
href="." data-metrika="top_feedback" data-ga="top_feedback">Обратная связь</a> <span 
class="pseudo callback _init" data-init="fancybox_recaptcha" data-
options='{"width":650,"height":610,"autoSize": false,"fitToView": false}' data-fancybox-
href="#callback" data-metrika="top_callback" data-ga="top_callback">Закажите
звонок</span></div>
     \langlediv>\langlediv> <div id="menu" class="gradient">
      <div class="container">
        <div class="top">
          \langle a \text{ href}="/services/">Услуги и цены\langle a \rangle\langlediv> <div class="top">
           <a href="/info/">Информация</a>
       \langlediv\rangle <div class="top"><a href="/tools/">Сервисы</a>
       <div><a href="/tools/calculator/">Калькулятор грузоперевозки</a>
       \alpha href="/tools/tracking/">Отслеживание груза\alpha<a href="/tools/schedule/">Сроки доставки</a>
       \langle a \text{ href} = \text{"tools/order/"}Эаявка на перевозку\langle a \rangle<a href="/tools/order_docs_buh/">Запрос бухгалтерских документов</a>
</div></div>
<form action="/search/" class="search _init" data-init="search" data-top="1" data-
metrika="top_search" data-ga="top_search"><input type="text" class="form-control" name="q" 
autocomplete="off"><i title="Найти"></i></form>
      </div>
   </div>
</header>
```

```
<div class="slider" style="background-image: 
url('http://federation/img/iblock/2897252cba9e95f47aeeccd36c3a6e12.jpg');">
```
<div class="tools">

 <a href="." class="i5" data-metrika="slider\_city\_contacts" data-ga="slider\_city\_contacts">  $\langle i \rangle$ 1  $\langle i \rangle$  терминал в Вашем городе $\langle i \rangle$ 

 <a href="/tools/calculator/" class="i1" data-metrika="main\_slider\_calculator" dataga="main\_slider\_calculator">Калькулятор грузоперевозки</a>

 <a href="/tools/schedule/" class="i3" data-metrika="main\_slider\_schedule" dataga="main\_slider\_schedule">Сроки доставки грузов $\langle a \rangle$ 

<a href="/tools/order/" class="i4" data-metrika="main\_slider\_order" data-

ga="main\_slider\_order">Заявка на перевозку $\langle a \rangle$ 

<div class="status">

 $\alpha$  href="/tools/tracking/">как найти номер $\alpha$ >Где мой груз?

 <div class="form-control-wrapper"><form class="\_init" data-init="main\_tracking" action="/tools/tracking/" data-metrika="main\_slider\_tracking\_form" data-

ga="main\_slider\_tracking\_form"><input name="number" type="text" class="form-control field" placeholder="Введите №"><br/>>button type="submit" class="btn-bkl btn-bkl-lg gradient transparent"></button></form></div>

 $\langle$ div $\rangle$ 

 $\langle$ div $\rangle$ 

<form class="calc \_init" data-init="main\_calc" action="/tools/calculator/" data-

metrika="main\_calculator\_form\_submit" data-ga="main\_calculator\_form\_submit">

 <a class="h1" href="/tools/calculator/">Расчет перевозки груза</a><div class="exch" title="Поменять"></div>

 <div class="form-control-wrapper"><input name="from\_title" type="text" class="formcontrol field" value="Москва"></div>

 <div class="form-control-wrapper"><input name="to\_title" type="text" class="form-control field" value="Тольятти"></div>

 $\langle$ input name="from" type="hidden" value="0c5b2444-70a0-4932-980c-b4dc0d3f02b5">

 $\le$ input name="to" type="hidden" value="242e87c1-584d-4360-8c4c-aae2fe90048e">

<input name="from\_type" type="hidden" value="">

<input name="to\_type" type="hidden" value="">

<div class="form-control field"><div><input name="weight" type="text" val-

ue="10"></div><div><input name="volume" type="text" value="0,05"></div></div> <input class="btn-bkl btn-bkl-lg gradient" type="submit" value="Подробный расчет"> <div class="result"><div></div><!--<p><a href="/tools/calculator/">Нужен подробный рас-

чет?</a></p>--></div>

</form>

 $\langle$ div $>$ 

<div class="services container">

# **ПРИЛОЖЕНИЕ Б**

```
Фрагмент кода страницы «Сервис» пункт «Калькулятор»
/header>
<div class="container">
  <ol class="breadcrumb"><li><a href="/">Главная</a>></li><li><a
href="/tools/">Сервис</a></li><li><a
href="/tools/calculator/">Калькулятор</a></li></ol><h1>Калькулятор грузоперевозок</h1>
   <div class="calc-wrapper row"> <div class="col-xs-8">
   <div class="container-fluid">
      <form action="/tools/order/">
  \langle div class="row section from"> <div class="col-xs-2">Откуда</div>
      <div class="col-xs-10">
   <div class="form-group required">
      <input type="hidden" name="from[guid]" value="">
      <label>
   <input type="text" name="from[title]" class="form-control input-lg" placeholder="Населенный
пункт" value="">
      </label>
     <div class="spinner ball-pulse"><div></div><div></div></div></div></div></div>
  \langlediv\rangle <div class="form-group">
      <div class="checkbox c-checkbox">
   <label><input type="checkbox" name="from[delivery][need]" value="1"><span 
class="glyphicon glyphicon-ok"></span>Забрать груз от адреса отправителя</label>
     \langle \text{div}\rangle \langle \text{div}\rangle \langle \text{div}\rangle \langle \text{div}\rangle \langle \text{div}\rangle <div class="row section section-addr from-address hide">
      <div class="col-xs-offset-2 col-xs-10">
   <div class="row">
     \langlediv class="col-xs-12">
   <div class="form-group street required">
      <input type="hidden" name="from[street][guid]">
      <label>Улица
         <input type="text" name="from[street][title]" class="form-control">
      </label>
     <div class="spinner ball-pulse"><div></div><div></div></div></div></div></div>
  \langlediv>\langlediv>\langlediv class="col-xs-3">
   <div class="form-group required house">
      <input type="hidden" name="from[houseid]">
      <label>Дом
         <input type="text" name="from[house]" class="form-control">
      </label>
     <div class="spinner ball-pulse"><div></div></div></div></div></div></div></div>
   </div>
      </div>
      <div class="col-xs-3">
   <div class="form-group">
      <label>Корп.
         <input type="text" name="from[housing]" class="form-control">
     \langle \text{label} \rangle \langle \text{div} \rangle \langle \text{div} \rangle
```

```
\langlediv class="col-xs-3">
   <div class="form-group">
   <label>Стр. <input type="text" name="from[building]" class="form-control"> </label>
  \langle \text{div} \rangle \langle \text{div} \rangle\langlediv class="col-xs-3">
   <div class="form-group">
   <label>Офис/кв. <input type="text" name="from[apartment]" class="form-control"> </label>
  \langle \text{div} \rangle \langle \text{div} \rangle\langlediv class="col-xs-12">
   <div class="form-group delivery-night">
      <div class="radio-inline c-radio"><label><input type="radio" name="from[delivery][night]" 
value="0" checked><span class="glyphicon glyphicon-ok"></span>Днем (09:00–
18:00</label></div> <div class="radio-inline c-radio"><label><input type="radio" name="from[delivery][night]" 
value="1"><span class="glyphicon glyphicon-ok"></span>Ночью (18:00–09:00)</label></div>
  \langlediv\rangle \langlediv\rangle\langlediv class="col-xs-12">
   <div class="form-group prr">
      <div class="checkbox c-checkbox">
         <label><input type="checkbox" name="from[delivery][loading]" value="1"><span 
class="glyphicon glyphicon-ok"></span>Требуются погрузо-разгрузочные работы</label>
     \langle \text{div} \rangle \langle \text{div} \rangle \langle \text{div} \rangle \langle \text{div} \rangle \langle \text{div} \rangle \langle \text{div} \rangle\langlediv> <div class="row section to">
      <div class="col-xs-2">Куда</div>
     \langlediv class="col-xs-10">
   <div class="form-group required">
      <input type="hidden" name="to[guid]" value="">
  <label> <input type="text" name="to[title]" class="form-control input-lg" 
placeholder="Населенный пункт" value="">
      </label>
     <div class="spinner ball-pulse"><div></div><div></div></div></div></div> </div>
   <div class="form-group">
      <div class="checkbox c-checkbox">
   <label>
      <input type="checkbox" name="to[delivery][need]" value="1"><span class="glyphicon glyph-
icon-ok"></span>Доставить груз до адреса получателя
   </label> </div> </div> </div> </div>
   <div class="row section section-addr to-address hide">
     \langlediv class="col-xs-offset-2 col-xs-10">
   <div class="row">
      <div class="col-xs-12">
   <div class="form-group street required">
      <input type="hidden" name="to[street][guid]">
      <label>Улица
         <input type="text" name="to[street][title]" class="form-control">
      </label>
     <div class="spinner ball-pulse"><div></div></div></div></div></div></div></div>
   </div>
```
## ПРИЛОЖЕНИЕ В

#### Фрагмент кола страницы «Сервис» пункт «Заявка на перевозку»

```
<div class="container">
```

```
<ol class="breadcrumb"><li><a href="/">Главная</a></li><li><a
href="/tools/">Сервис</a></li><li><a href="/tools/order/">Заявка</a></li></ol><h1>Заявка на
перевозку</h1>
```
 $\leq$ р>Заполните форму необходимыми данными и отправьте. При возникновении трудностей в заполнении заявки обратитесь к менеджеру информационносправочной службы по телефону: (495) 995-995-2.</p>

```
<div class="calc-wrapper calc-wrapper-order row">
    <div class="col-xs-8">
       <form class="order-wrapper form-order">
         <div class="steps">
            <div class="step selected">Автор<br>заявки</div>
            <div class="step">Отправитель<br>груза</div>
            <div class="step">Параметры<br>груза<div class="sub"><a class="selected" data-
toggle="tab" role="tab" aria-controls="gruz-1495352349830" href="#gruz-1495352349830">\Gammapy3
№1</a><a href="#" class="gruz-add">Добавить...</a></div></div>
            <div class="step inactive">Третье лицо</div>
            <div class="step">Завершение</div>
         \langlediv\rangle<div class="target">
            <div class="step-content step1">
              <div class="row">
                <div class="col-xs-12"><div class="h5">Ваши данные</div></div>
                \langlediv class="col-xs-12">
                   <div class="form-group required nodesc">
                     <label><select name="creatorType" class="form-control" tabindex="-1"
style="display: none;">
                          <option></option>
                          <option value="sender">Отправитель</option>
                          <option value="recipient">Получатель</option>
                          <option value="third_party">Третье лицо</option>
                        </select><span class="select2 select2-container select2-container--default
select2-container--below" dir="ltr" style="width: 100%;"><span class="selection"><span
class="select2-selection select2-selection--single" role="combobox" aria-autocomplete="list" aria-
haspopup="true" aria-expanded="false" tabindex="0" aria-labelledby="select2-creatorType-jj-
container"><span class="select2-selection rendered" id="select2-creatorType-ij-container"><span
class="select2-selection_placeholder">Ваша роль...</span></span><span class="select2-
selection_arrow" role="presentation"><br/>>b role="presentation"></b></span></span></span><span>
class="dropdown-wrapper" aria-hidden="true"></span></span>
                     \langlelabel>
                   \langle/div\rangle
```

```
\langlediv> <div class="col-xs-12">
                      <div class="form-group required">
                        <label>Фамилия
                           <input type="text" name="lastName" class="form-control" data-guid="" 
data-title="">
                        </label>
                    \langlediv\rangle\langlediv>\langlediv class="col-xs-12">
                      <div class="form-group required">
                        <label>Имя
                           <input type="text" name="firstName" class="form-control" data-guid="" 
data-title="">
                        </label>
                     \langlediv\rangle\langlediv\rangle\langlediv class="col-xs-12">
                      <div class="form-group">
                        <label>Отчество
                           <input type="text" name="middleName" class="form-control" data-
guid="" data-title="">
                        </label>
                     \langlediv> </div>
                   <div class="col-xs-6">
                      <div class="form-group required">
                        <label>Телефон
                           <input type="text" name="phone" class="form-control" data-masked="" 
data-inputmask="'mask': '[(8)(+7)] (999) 999-9999'" data-guid="" data-title="">
                        </label>
                      </div>
                  \langlediv> <div class="col-xs-6">
                      <div class="form-group required incomplete">
                        <label>Е-майл
                           <input type="text" name="email" class="form-control" data-guid="" data-
title="">
                        </label>
                     \langlediv>\langlediv>\langlediv>\langlediv> <div class="step-content step3 hide">
```

```
 <div class="row">
                  <div class="col-xs-12"><div class="h5">Отправитель</div></div>
                 \langlediv class="col-xs-12">
                    <ul class="nav nav-tabs" role="tablist">
                       <li class="active" role="presentation"><a href="#fromFiz" aria-
controls="fromFiz" role="tab" data-toggle="tab">Физическое лицо</a></li>
                       <li role="presentation"><a href="#fromUr" aria-controls="fromUr" 
role="tab" data-toggle="tab">Юридическое лицо</a></li>
                   \langle \text{ul} \rangle <div class="tab-content">
                       <div class="tab-pane active" id="fromFiz">
                         <div class="row">
                           \langlediv class="col-xs-12">
                              <div class="form-group required nodesc">
                                 <label><input name="fromRecipient" type="text" class="form-
control" placeholder="ФИО" data-guid="" data-title=""></label>
                              </div>
                            </div>
                           \langlediv class="col-xs-6">
                              <div class="form-group required nodesc">
                                 <label>
                                   <select name="fromDocType" class="form-control" tabindex="-
1" style="display: none;">
                                      <option value="passport">Паспорт</option>
                                      <option value="zagran">Заграничный паспорт</option>
                                      <option value="voditel">Водительское
удостоверение</option>
                                   </select><span class="select2 select2-container select2-
container--default" dir="ltr" style="width: 100%;"><span class="selection"><span class="select2-
selection select2-selection--single" role="combobox" aria-autocomplete="list" aria-
haspopup="true" aria-expanded="false" tabindex="0" aria-labelledby="select2-fromDocType-fd-
container"><span class="select2-selection__rendered" id="select2-fromDocType-fd-container" ti-
tle="Паспорт">Паспорт</span><span class="select2-selection__arrow" role="presentation"><b 
role="presentation"></b></span></span></span><span class="dropdown-wrapper" aria-
hidden="true"></span></span>
                                 </label>
                              </div>
                           \langlediv><div class="col-xs-6">
                              <div class="form-group required nodesc">
                                 <label><input name="fromDocument" type="text" class="form-
control" placeholder="Серия и номер документа" data-masked="true" data-inputmask="'mask': 
'9999 999999'" data-guid="" data-title=""></label>
                             \langlediv\rangle\langlediv\rangle\langlediv class="col-xs-6">
                              <div class="form-group required nodesc">
                                 <label><input name="fromPhone" type="text" class="form-
control" data-masked="true" data-inputmask="'mask': '[(8)|(+7)] (999) 999-9999'" 
placeholder="Телефон" data-guid="" data-title=""></label>
                             \langlediv\rangle
```
 $\langle$ div $\rangle$  $\langle$ div class="col-xs-6"> <div class="form-group document-later nodesc"> <div class="checkbox c-checkbox"> <label><input type="checkbox" name="fromDocumentLater" value="true"><span class="glyphicon glyphicon-ok"></span>Данные документа будут предоставлены при отправке груза</label>  $\langle$ div $>$  $\langle$ div $\rangle$  $\langle$ div $>$  $\langle$ div $>$  $\langle$ div $\rangle$  <div class="tab-pane" id="fromUr"> <div class="row"> <div class="col-xs-12"> <div class="form-group required nodesc"> <label><input name="fromRecipientOrg" type="text" class="formcontrol" placeholder="Название компании" data-guid="" data-title=""></label> </div> </div>  $\langle$ div class="col-xs-6"> <div class="form-group required nodesc opform"> <input type="hidden" name="fromOpfValue"> <label><span class="twitter-typeahead" style="position: relative; display: inline-block;"><input type="text" class="form-control tt-hint" data-guid="" data-title="" readonly="" autocomplete="off" spellcheck="false" tabindex="-1" dir="ltr" style="position: absolute; top: 0px; left: 0px; border-color: transparent; box-shadow: none; opacity: 1; background: none 0% 0% / auto repeat scroll padding-box border-box rgb(255, 255, 255);"><input name="fromOpf" type="text" class="form-control tt-input" placeholder="Правовая форма" data-guid="" datatitle="" autocomplete="off" spellcheck="false" dir="auto" style="position: relative; vertical-align: top; background-color: transparent;"><pre aria-hidden="true" style="position: absolute; visibility: hidden; white-space: pre; font-family: Ubuntu; font-size: 14px; font-style: normal; font-variantligatures: normal; font-variant-caps: normal; font-weight: 400; word-spacing: 0px; letter-spacing: 0px; text-indent: 0px; text-rendering: auto; text-transform: none;"></pre><div class="tt-menu" style="position: absolute; top: 100%; left: 0px; z-index: 100; display: none;"><div class="tt-dataset tt-dataset-3"></div></div></span></label> <div class="tips hide"><i>OOO</i>, <i>OAO</i>, <i>3AO</i>, <i>ИП</i>, <i>ПAO</i></div>  $\langle$ div $>$  $\langle$ div $\rangle$  $\langle$ div class="col-xs-6"> <div class="form-group required nodesc"> <label><input name="fromInnKpp" type="text" class="formcontrol" data-masked="true" data-inputmask="'mask': '9999999999/999999999'" placeholder="ИНН/КПП" data-guid="" data-title=""></label>  $\langle$ div $>$  $\langle$ div $>$  $\langle$ div class="col-xs-6"> <div class="form-group required nodesc"> <label><input name="fromRecipientContact" type="text" class="form-control" placeholder="Контактное лицо" data-guid="" data-title=""></label>  $\langle$ div $>$ 

```
\langlediv><div class="col-xs-6">
                                <div class="form-group required nodesc">
                                   <label><input name="fromPhoneContact" type="text" 
class="form-control" data-masked="true" data-inputmask="'mask': [(8)|(+7)] (999) 999-9999"
placeholder="Телефон" data-guid="" data-title=""></label>
                               \langlediv>\langlediv>\langlediv\rangle\langlediv>\langlediv>\langlediv>\langlediv>
```